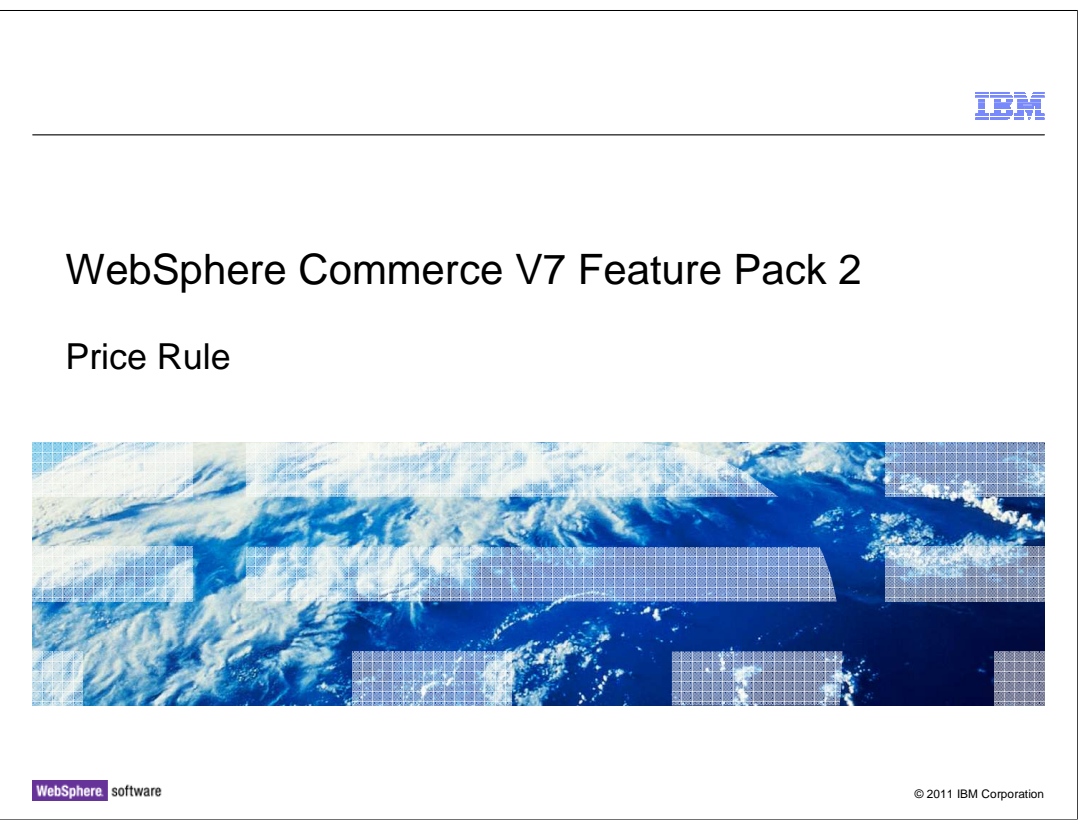

 This presentation provides an overview of the Price Rule to the WebSphere Commerce V7.0 Feature Pack 2.

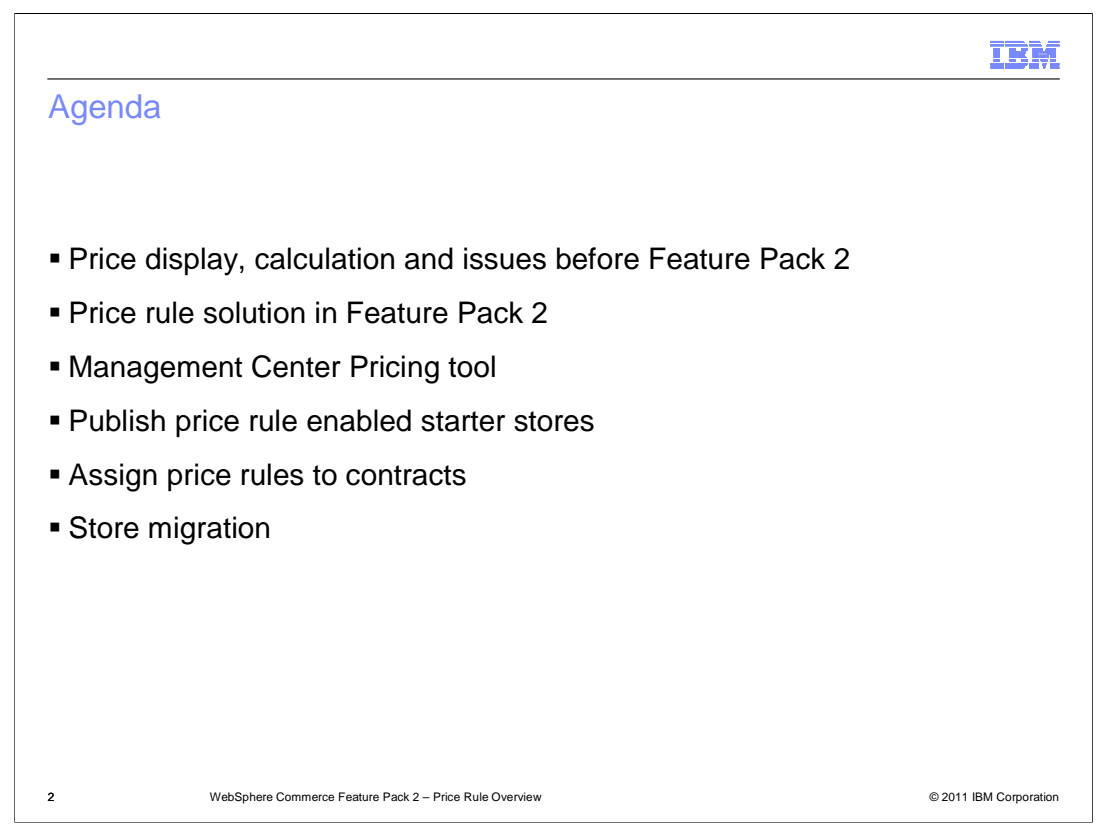

 This presentation first reviews the pricing solution before Feature Pack 2 was introduced. Then it highlights the pricing solutions provided in Feature Pack 2. The Pricing tool introduction follows. Some topics on publishing price rule enabled starter store and how to assign the price rules to store's contracts are covered. Finally, migration existing store to price rule solution is introduced.

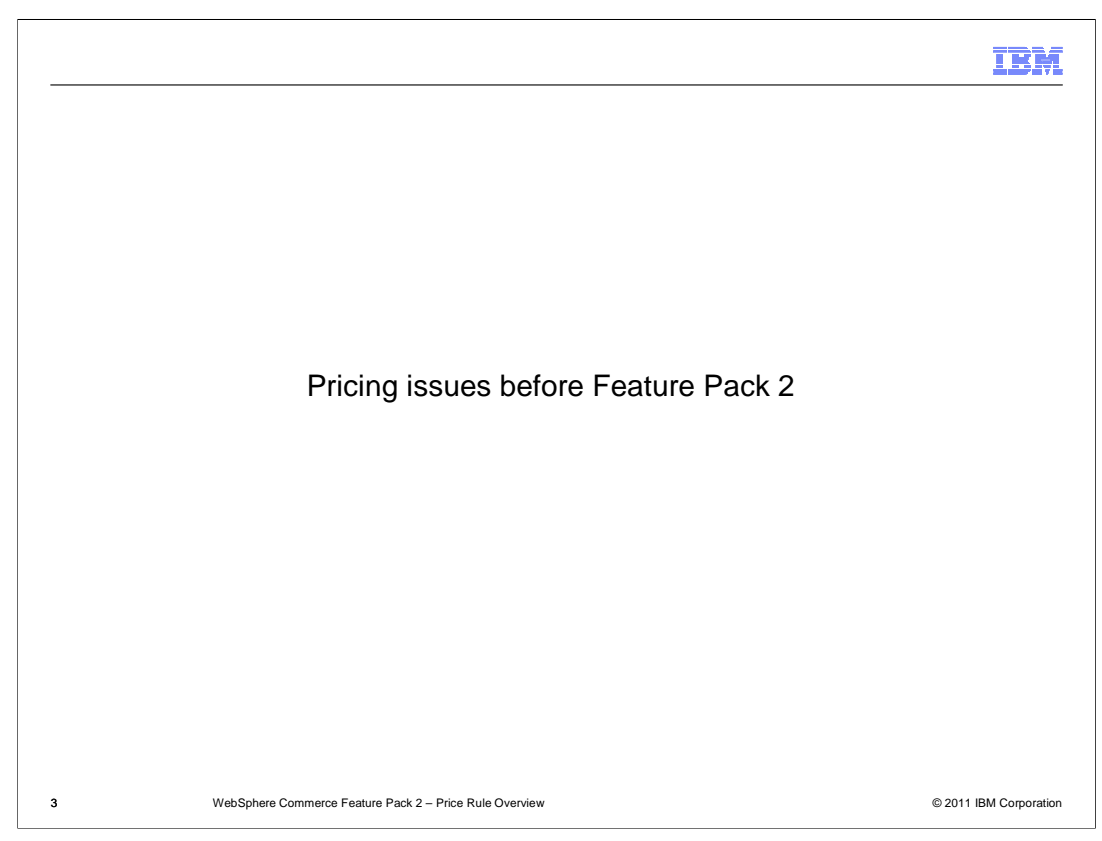

This section briefly discusses a store's pricing issue before Feature Pack 2.

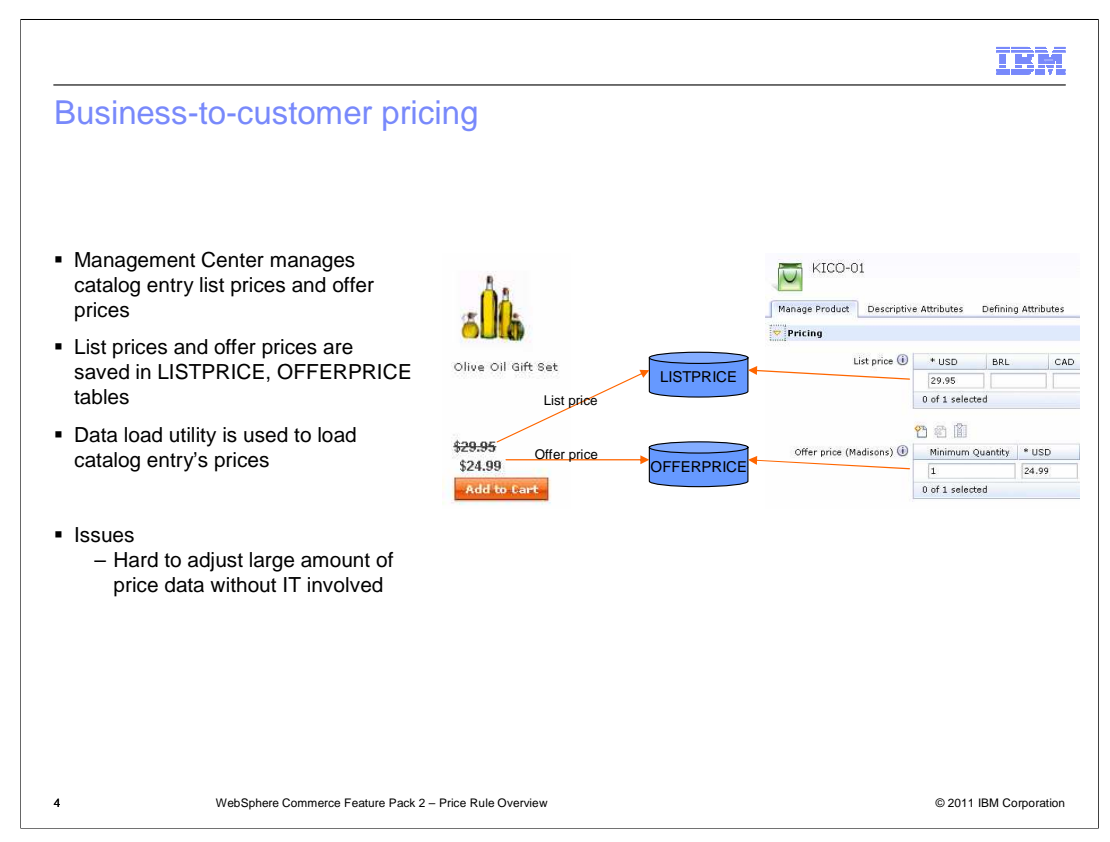

 Before Feature Pack 2, Management Center catalog tool is used to manage the catalog entry's List Prices and Offer Prices. The List Prices are saved in LISTPRICE table, the Offer Prices are saved in OFFERPRICE tables. To update or input a large amount of prices, you can use the Data Load utility which was developed in version 7.

 Before Feature Pack 2, you can use Management Center Catalog tool to input or update catalog entry's prices, but the Catalog tool is not an efficient tool to adjust large amount of do this without IT involvement. catalog entry prices. You can use the Data Load utility to upload the prices, but you cannot

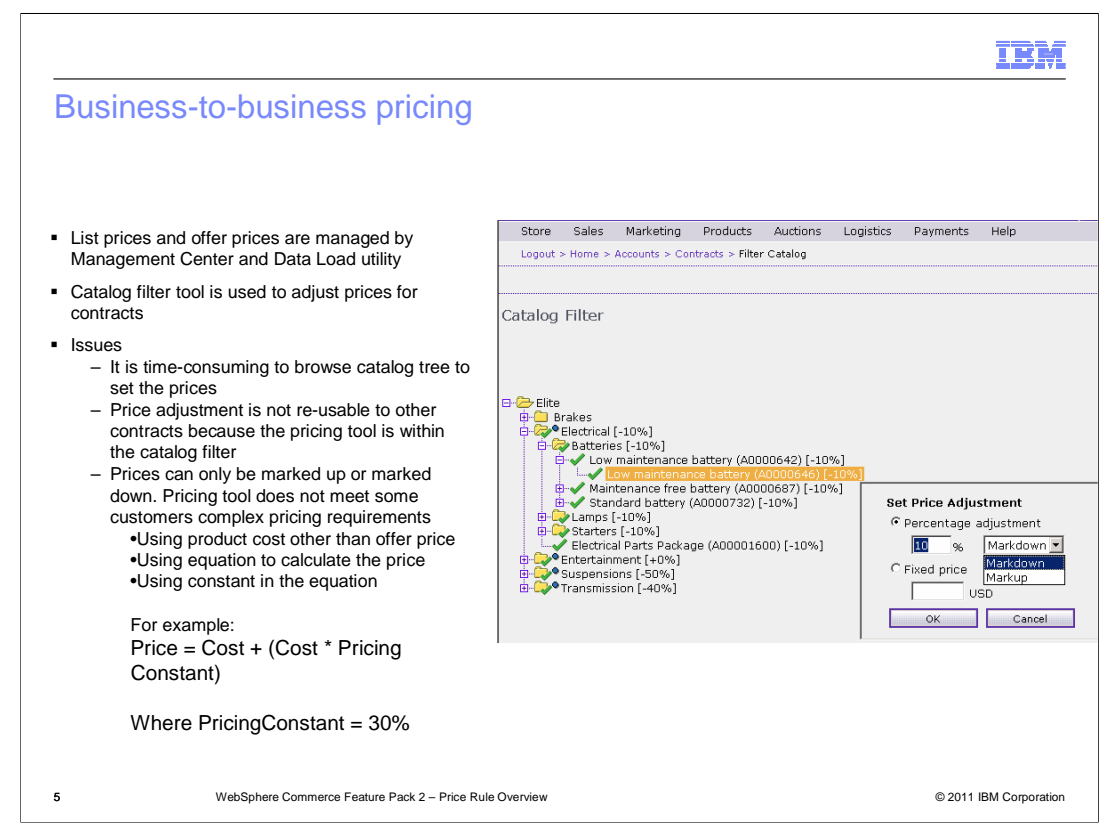

 Similar to the business-to-customer store, you use the Management Center and Data Load utility to manage the business-to-business store catalog entry List Prices and Offer Prices. To adjust prices for a contract, you first go to the contract tool to create a catalog filter, then adjust the prices within the Catalog Filter tool.

 There are several issues for the business-to-business store pricing before the Feature Pack 2. It is time-consuming to browse the catalog tree to set the catalog entry prices, especially to browse a large catalog tree. The pricing tool is within the catalog filter tool. Each catalog filter configuration is only for a specific contract. You cannot reuse your price adjustment to other contracts. Setting the price adjustment is not flexible enough. You can only mark up or mark down the catalog entry's offer prices by a certain percentage, or set fixed prices to catalog entries. These existing features do not meet some customers complex business requirements. For example, some customers want to use the product cost for product pricing. Some of them also expect to use price equations and price constants to calculate prices, other than just marking up or marking down offer prices.

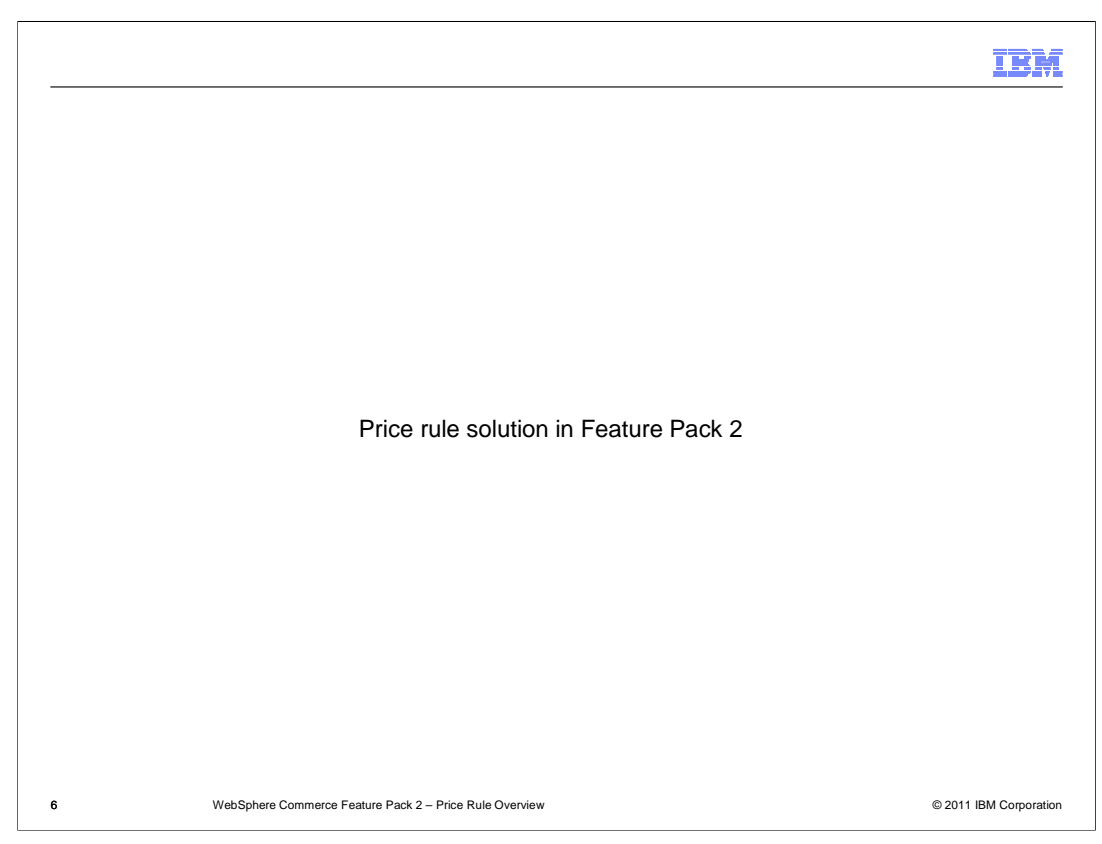

This section introduces the price rule solution provided in Feature Pack 2.

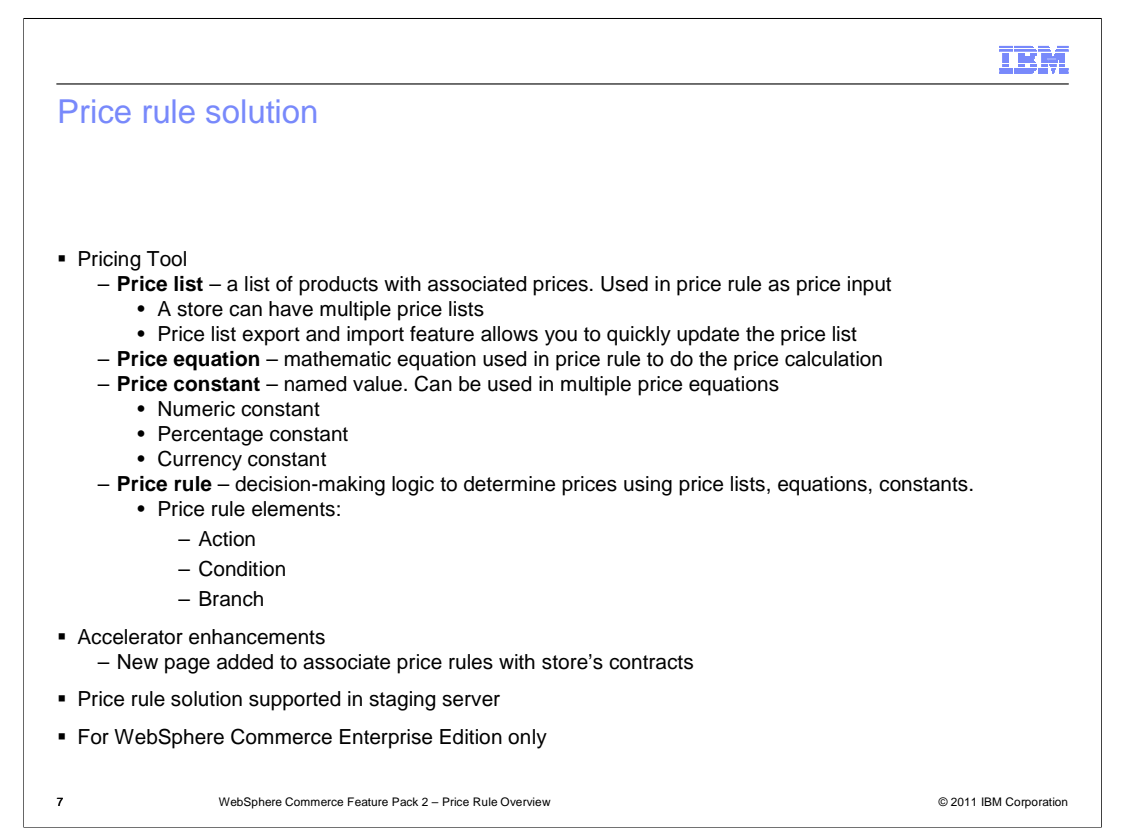

 To solve the issues mentioned in the previous section, a new pricing tool is provided in Feature Pack 2 with these features.

 You can create multiple price lists for your store. A price list contains a list of products with associated prices. The prices in the price list are used as the input prices of a price rule to set the catalog entry prices at runtime. The new pricing tool user interface is provided for you to manage your price lists. Price list import and export feature are provided so that you can easily update the prices in a price list.

 You can use price equations, a mathematical statement, in price rule to set catalog entry prices. The pricing tool allows you to easily build your price equations.

 You can define reusable constants as price constants and use them in price equations. You can define three types of constant: Numeric constant, Percentage constant and Currency constant.

 Price rule is a decision-making logic you create to set prices on your storefront. Pricing tool provides an user interface to allow you to build price rule graphically. Some elements are provided to help you build the logic, such as Action, Condition and Branch.

 The Accelerator has been enhanced so that you can assign your price rules to your store's contracts.

 Price rule solution is supported in the staging server and is for WebSphere Commerce Enterprise Edition only.

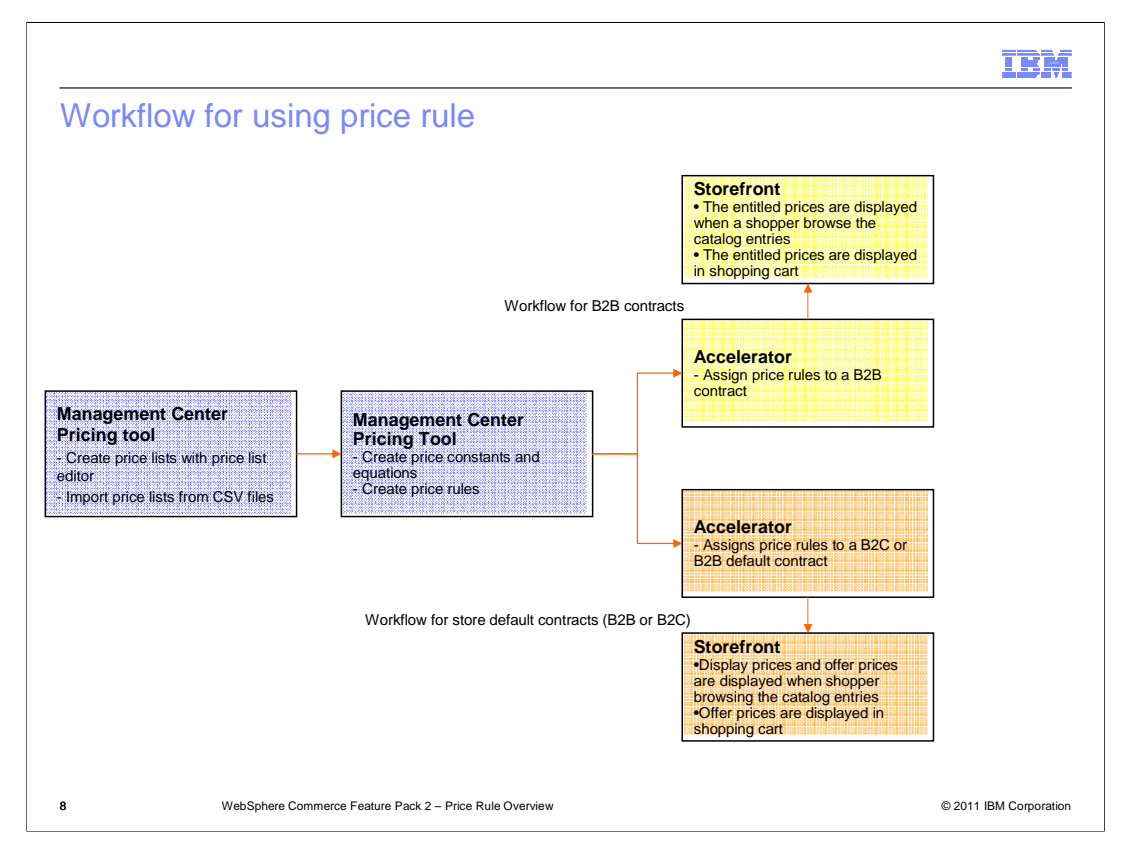

 To use the price rule to your store, you first create your price lists in the Pricing tool. You can either create price lists using price list editor or import price lists from the CSV files.

 Next you create your price rules within the Pricing tool. Before creating the price rules, you may need to create price constants and price equations.

 If your price rules are for B2B contracts, you assign the price rules to contracts in the Accelerator. At the storefront, when shoppers browse the catalog entries or view their shopping carts, the entitled prices they see are from price rules.

 If the price rules are for B2C or B2B store default contract, you assign the price rules to store's default contract in the Accelerator. The catalog entry's prices are from the price rules.

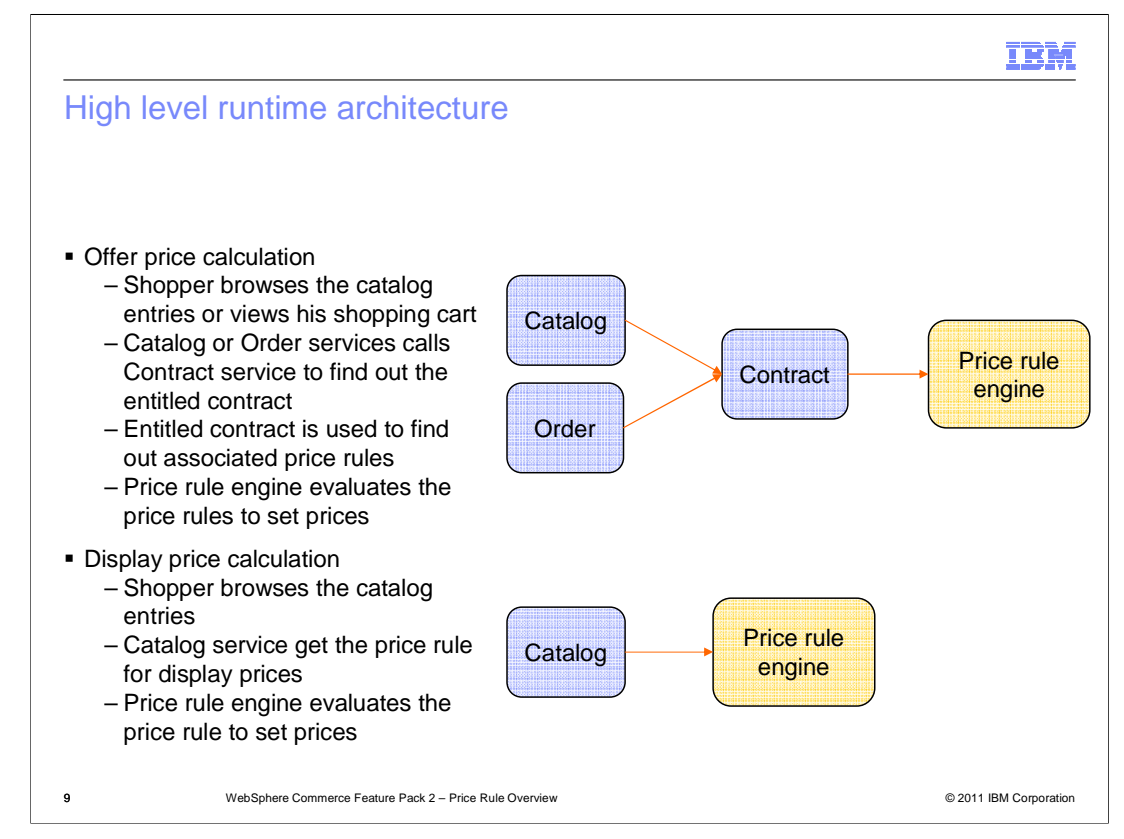

 During runtime, this procedure happens to output the offer prices. When a shopper browses the catalog entries or views shopping cart, Catalog or Order service uses the Contract service to find out the entitled contract. Then the entitled contract is used to find out associated price rule. Price rule engine evaluates the price rule to set catalog entry prices.

 Display prices, for example list prices, are only displayed when shoppers browse the catalog entries. Shopping cart pages do not show display prices.

 To calculate the display prices, Catalog service retrieves the price rule for display prices. Price rule engine evaluates the price rule to set catalog entry prices.

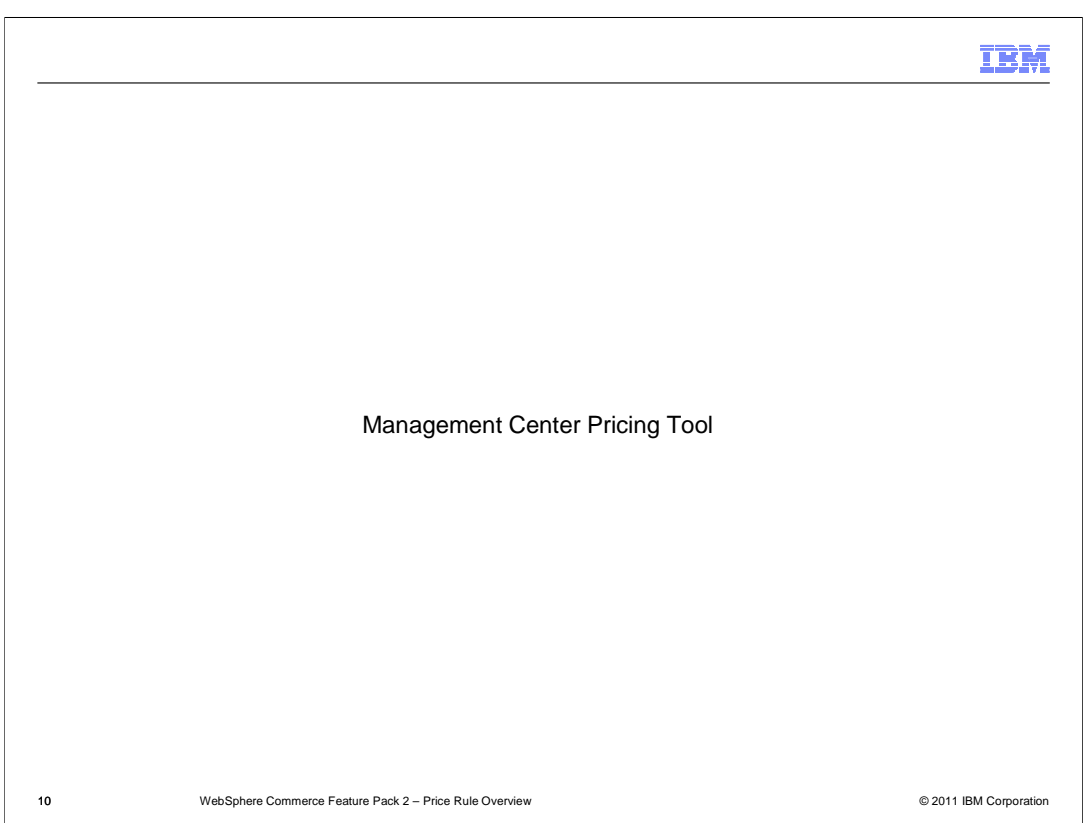

This section briefly discusses the Pricing tool.

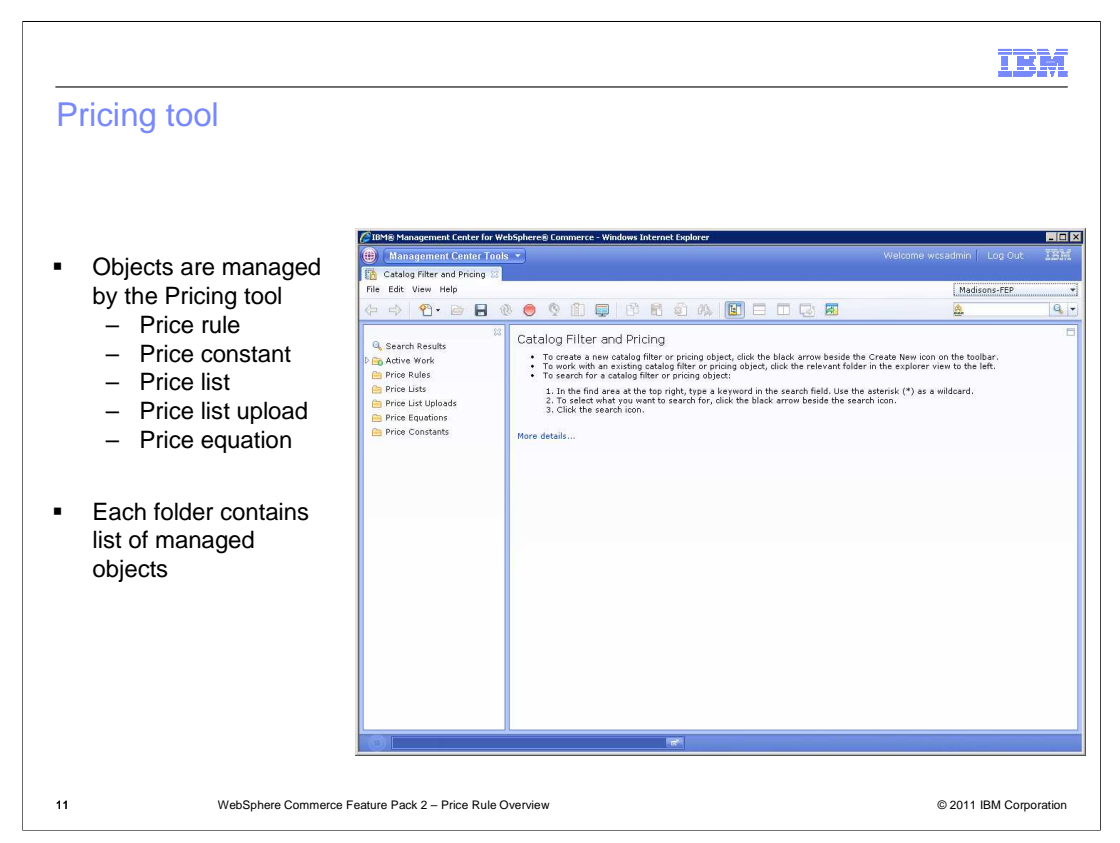

 The screen capture in this slide shows the Management Center Pricing tool. The Pricing tool manages price rule related objects, such as price constant, price list, price list upload, and price equation. Just like any other tool in the Management Center, clicking any folder in the Explorer view displays objects in list view.

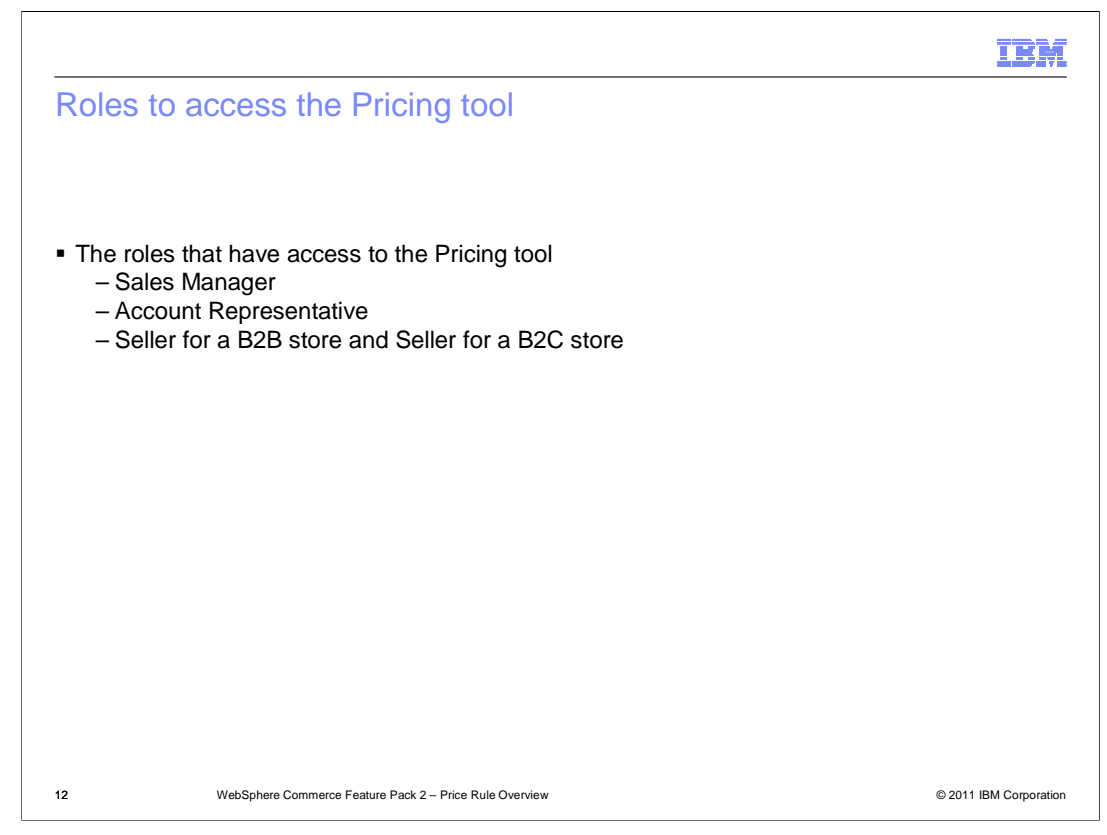

 The roles that have the access to the Prince tool are Sales Manager, Account Representative, Seller for a B2B store and Seller for a B2C store.

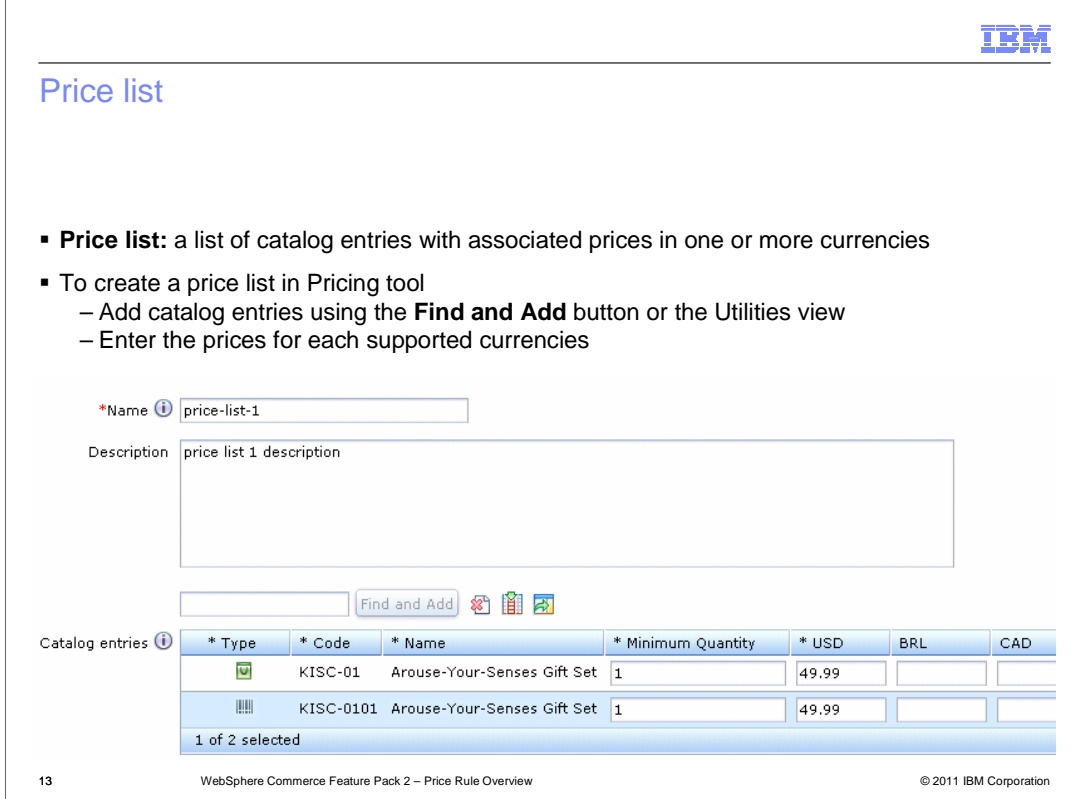

A price list is a list of catalog entries with associated prices in one or more currencies.

 You can create a price list from the Pricing tool using the price list editor. In the price list editor, you can use Find and Add to search catalog entries and add them into the price list, or use the Utilities view to drag the catalog entries into the price list.

 Note that the price lists are used by price rules to set prices for catalog entries on your storefront, so the prices in a price list may not be same as you see from the storefront.

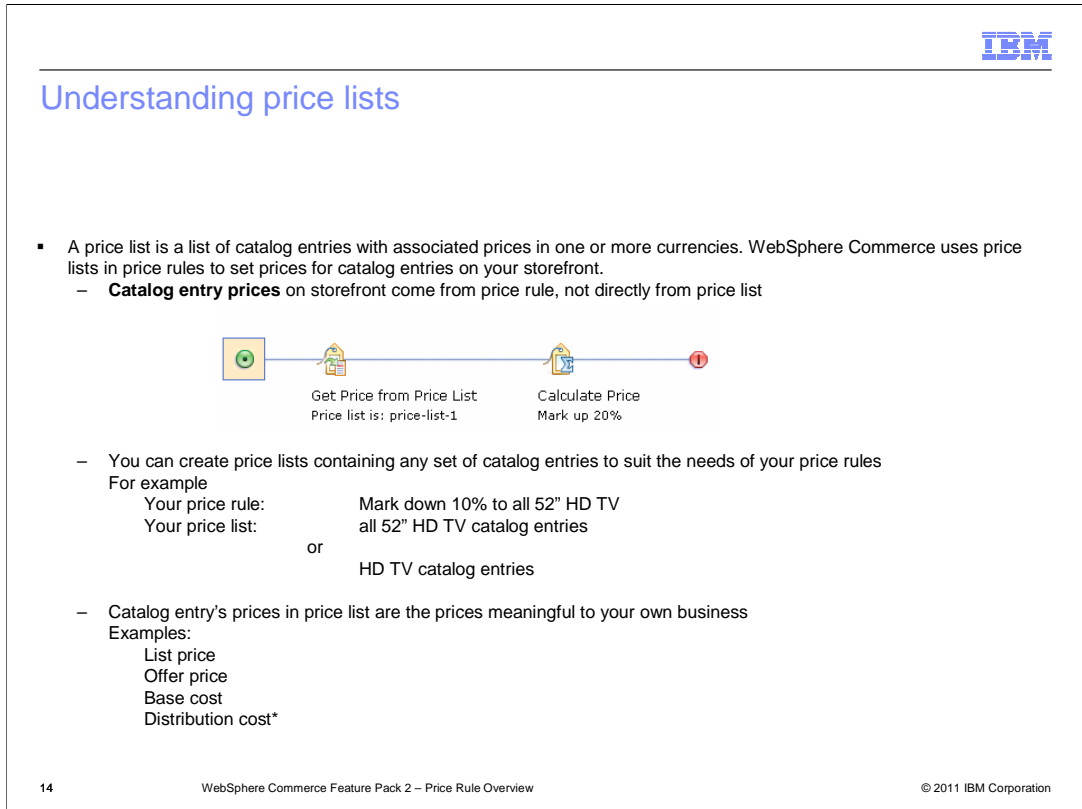

 The price lists are not used to display the prices on the storefront directly. Price lists are used by price rules to set or calculate prices to catalog entries on the storefront.

 The prices defined in the price list may not be same as the prices you see on the storefront. For example you have a price rule to markup the prices by 20%, the prices displayed on the storefront are the prices in the price list plus 20% markup.

 You can create price lists containing any set of catalog entries to suit the needs of your price rules. For example, if you want to mark down all the 52" HD TVs, you can have a price list including all the 52" HD TVs. Or you can have a price list with all the HD TV catalog entries. You can use either of the price list in your price rule to achieve your goal.

 The price list itself does not care what price value you assigned to a catalog entry. The catalog entry prices in a price list can be any type of prices as long as you think the price rule can generate the correct prices for catalog entries on your storefront. The price in price list can be list price, offer price or base cost. You can even create a price list for distribution cost so that you can consider the distribution cost in your price rule.

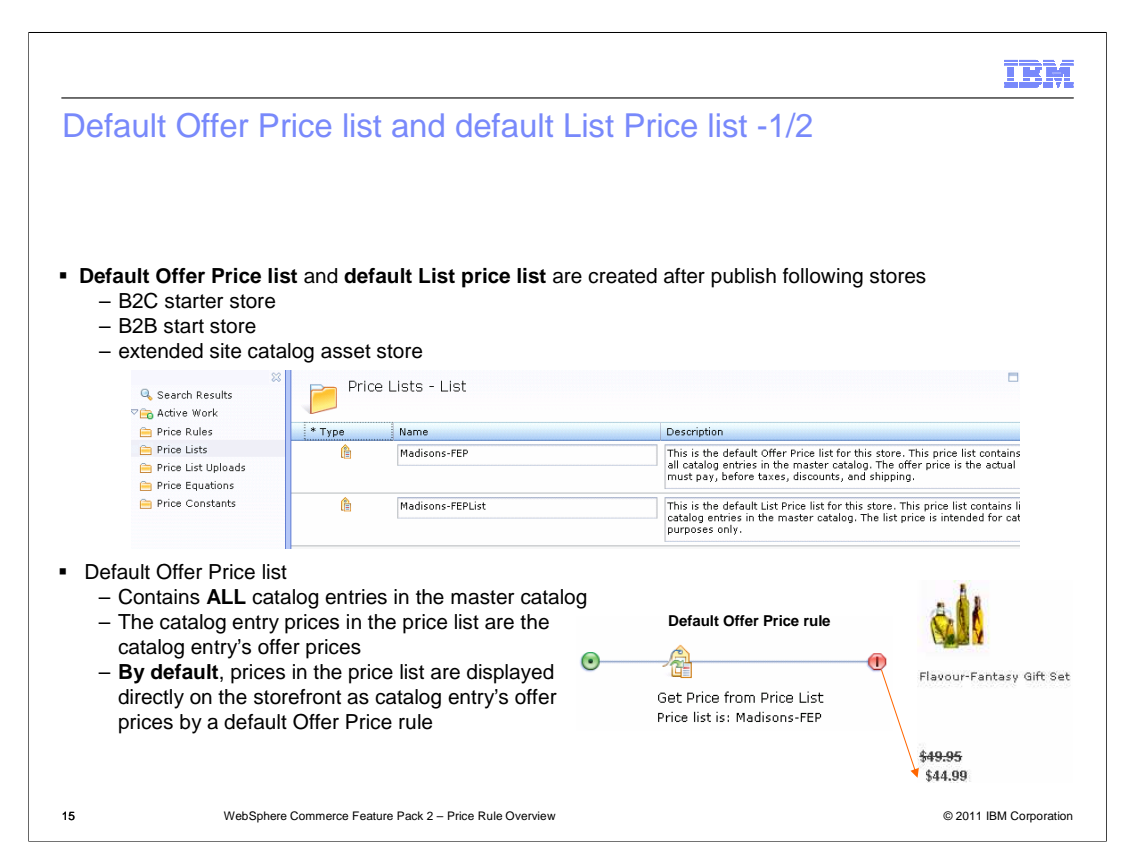

 Publishing new Feature Pack 2 B2C, B2B or extended site catalog asset stores create two default price lists: default Offer Price list and default List Price list.

 The default Offer Price list contains ALL the catalog entries of store's master catalog. The prices for in the price list are catalog entry offer prices, the same prices you can see in the Management Center Catalog Tool.

 Publishing a starter store also creates a default Offer Price rule. The default Offer Price rule retrieves the prices in the default Offer price list and displays them directly on the storefront as catalog entry's Offer Prices.

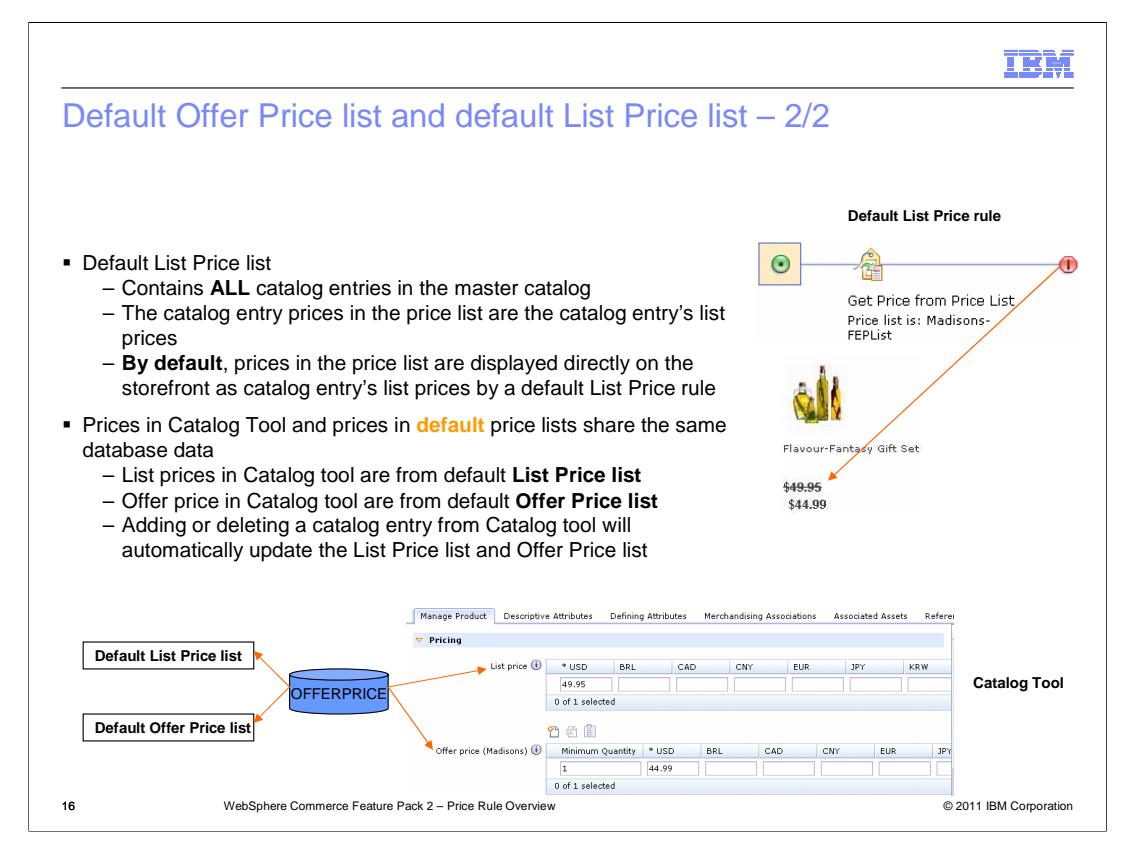

 The default List Price list contains all the catalog entries of store's master catalog. The prices in the price list are catalog entries List Price, the same prices you can see in the Management Center Catalog Tool.

 A default List Price rule was created after you publish Feature Pack 2 new starter store. By default, this default List Price rule retrieves the prices in the default List Price list and displays them directly on the storefront as catalog entry's list prices.

 In Feature Pack 2, OFFERPRICE table is used for both List Price and Offer Price. The catalog entry's List Prices in Catalog Tool and prices in Default List Price list share the same data in the OFFERPRICE table. The catalog entry's Offer Prices in Catalog tool and the prices in default Offer Price list share the same OFFERPRICE table data too. Modifying the prices from one place will automatically reflect in another place. For example, adding a catalog entry into the master catalog from Catalog tool will automatically add that catalog entry into the two default List Price list and default Offer Price list. Deleting a catalog entry from the master catalog will automatically delete it from the default price lists.

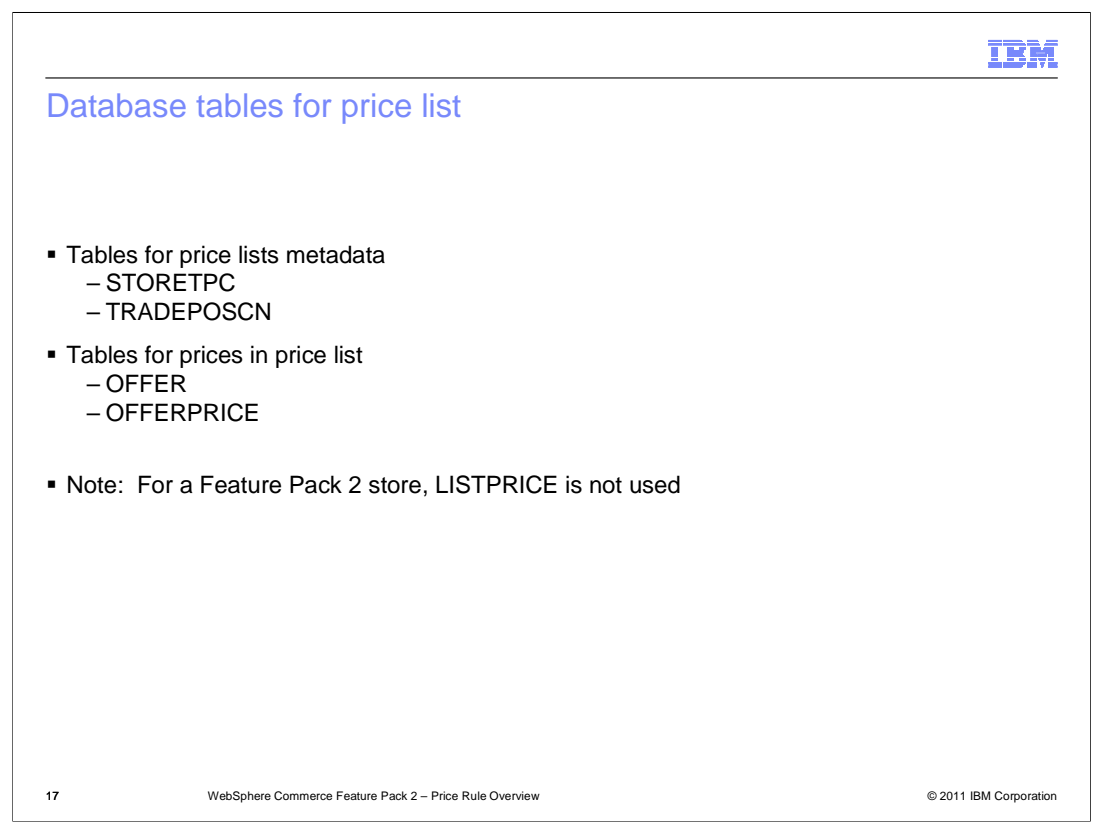

 The tables used to manage price lists are shown here. The price list metadata is saved in table STORETPC and TRADEPOSCN. The prices of price lists are saved in tables OFFER and OFFERPRICE. After you create a price list, you can go to these tables to verify your price list.

 Feature Pack 2 new starter stores do not use the LISTPRICE table to manage catalog entry list prices. Both list price and offer price are saved in OFFERPRICE table.

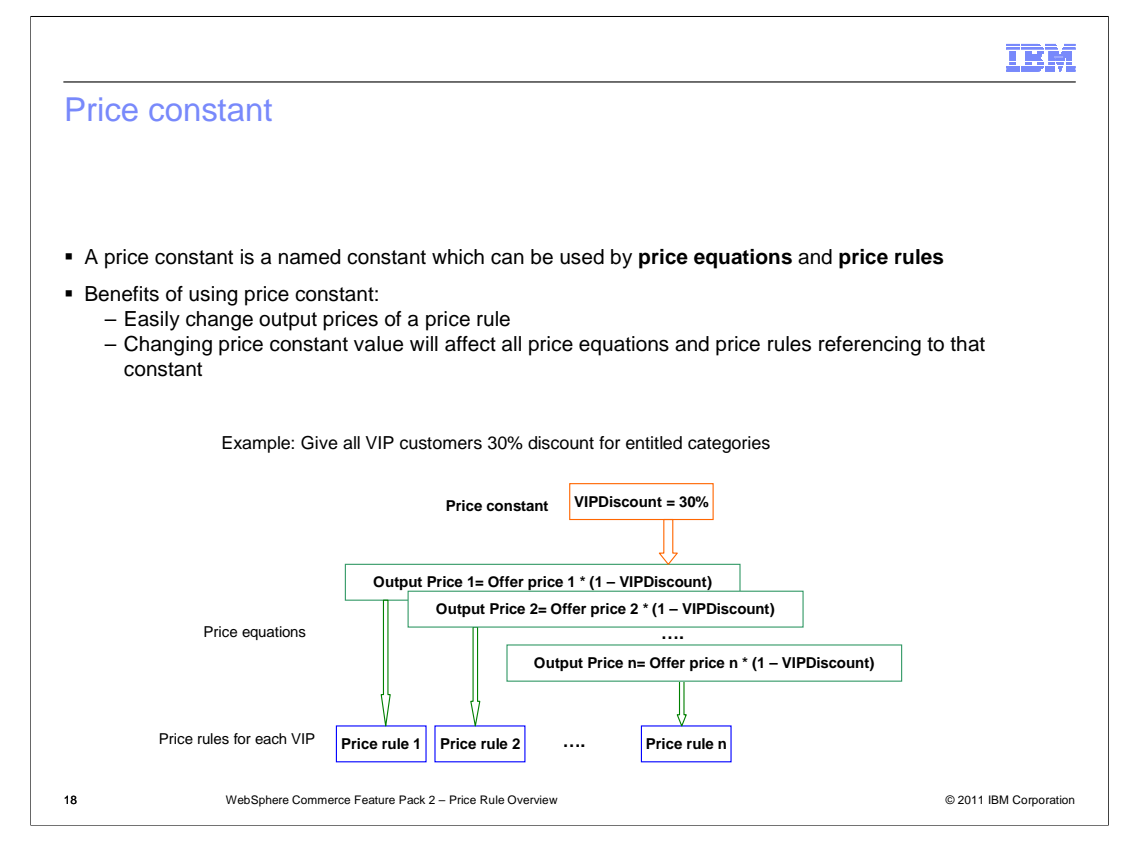

 A price constant is a named constant which is used in price equations and price rules. The usage of a price constant is similar to a property of a properties file. Using the price constant in a price equation can easily change the output of a price rule.

 For example, you have a price constant defined to give some products a 30% discount. If you want to change the discount percentage to 40% later, you can change the price constant value to 40% without modifying the price equation and price rule.

 If a price constant is used by multiple price equations, changing the price constant value will affect all the price equations referencing that price constant. This is an easier way to update multiple price equations.

 For example, you want to give all VIP customers 30% discount for entitled categories. You can create a constant VIPDiscount and use it in price equations for each VIP customer. Later on if you want to change the discount percentage to 40%, you only need to change the price constant VIPDiscount to 40%, and all the VIP customers will get the 40% discount.

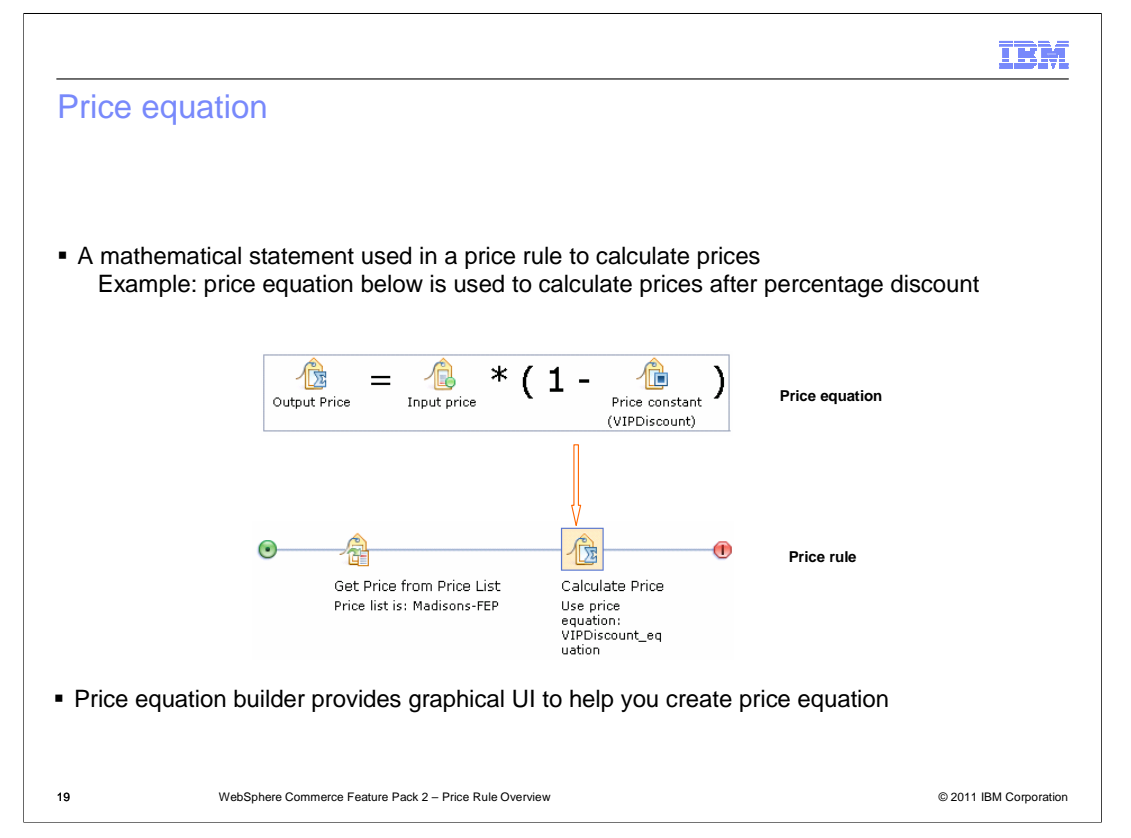

 A price equation is a mathematical statement used in a price rule to calculate catalog entry prices.

 The sample price equation shown here can be used to calculate the prices after a percentage discount. When this price equation is used in a price rule, the price rule gets the prices from the price list as input price to the price equation, the price equation then calculates the discount prices.

 The Feature Pack 2 Pricing tool provides a graphical user interface which enables you to easily create price equations.

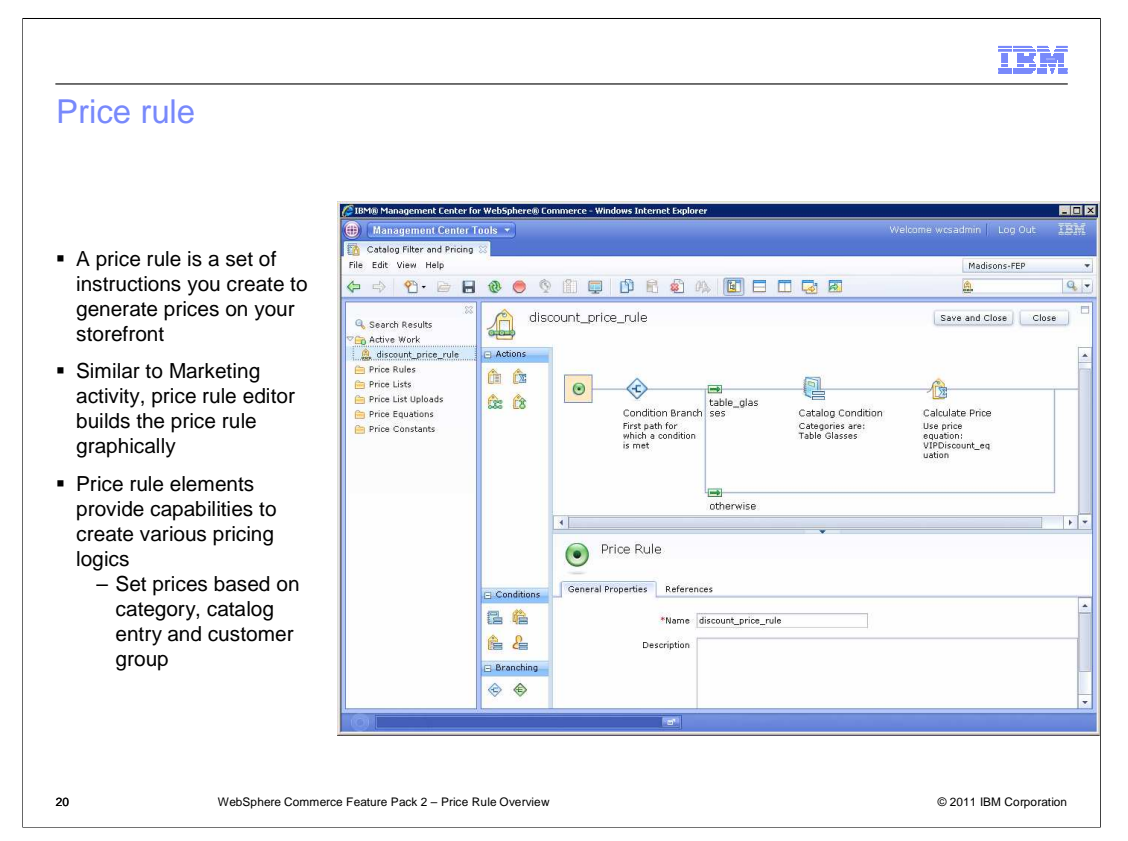

 A price rule is a set of instructions you create to generate prices on your storefront. Similar to creating marketing activity in the Management Center Marking tool, you can use the price rule editor to build the price rule graphically. Price rule elements provided in the price rule builder allow you to create various pricing logics. For example, you can set the prices to specific catalog entries or categories. You can set the prices based on shopper's customer group.

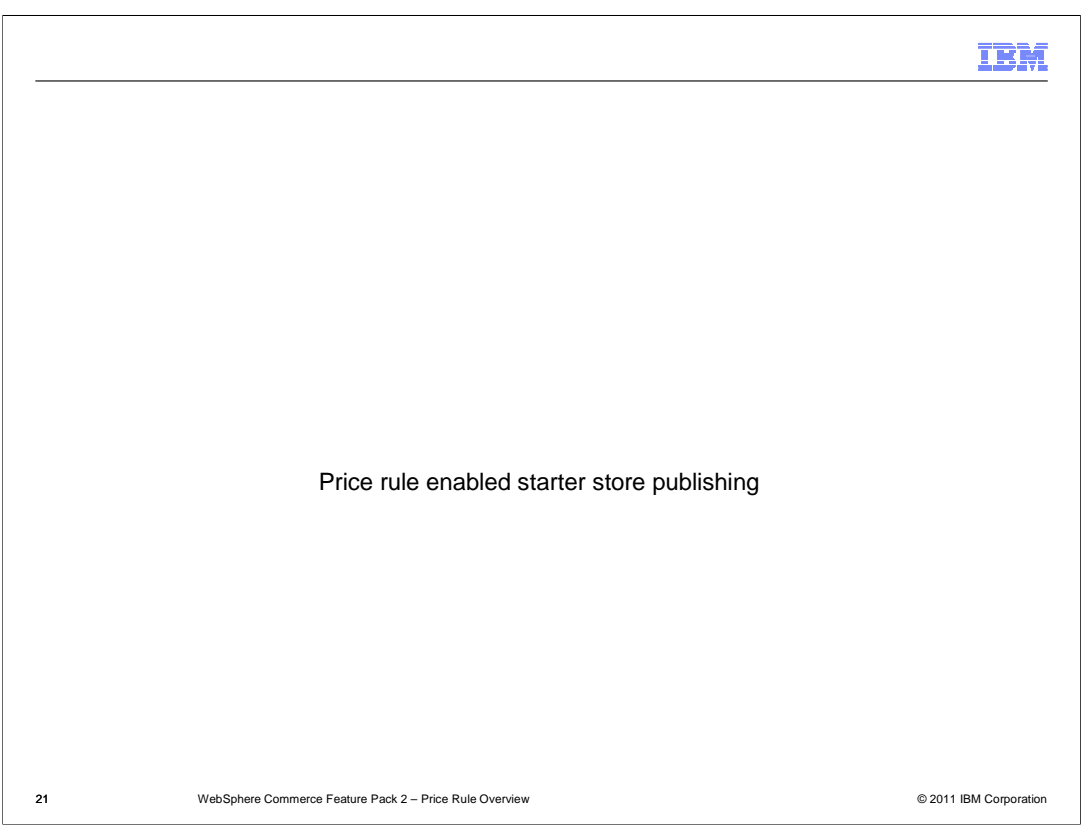

This section introduces the price rule enabled new starter store publishing.

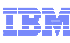

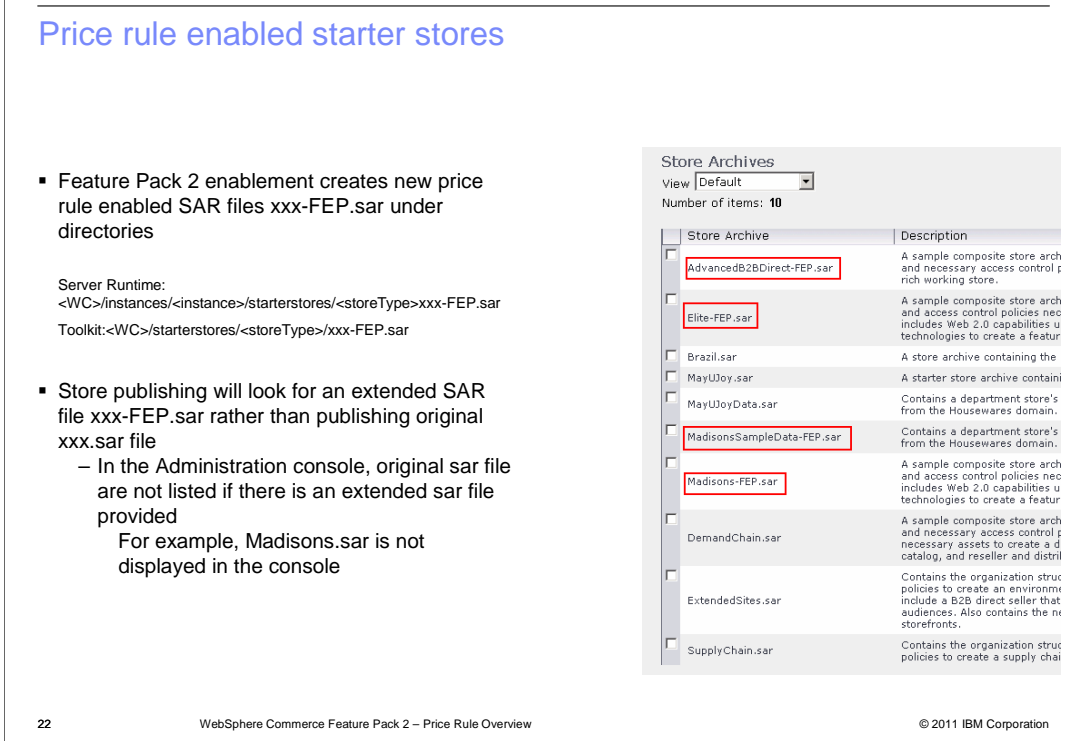

 The Feature Pack 2 feature enablement creates several new sar files with suffix FEP in the file names. These price rule enabled sar files are under the starterstores directory. The original sar files are not exposed in the Administration console, but they still can be found under the starterstores directory. You will only be able to publish the new sar files other than the original sar files.

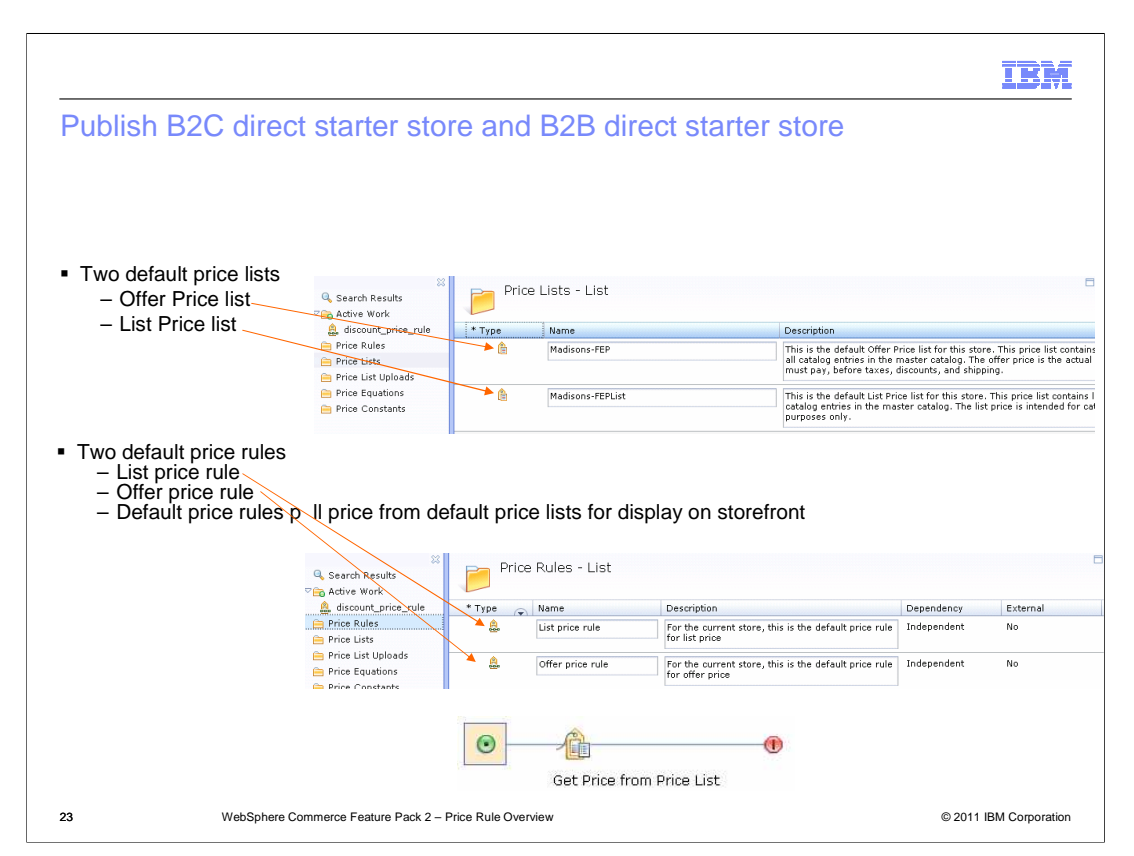

 When you publish the new Feature Pack 2 B2C direct starter store or B2B starter store, two default price lists are created: default Offer Price list, default List Price list. This publishing also creates two default price rules: default Offer Price rule and default List Price rule.

 The default price rules only contain one element – Get Price from Price List element. Default price rules pull the price from the default price lists and display them directly on the storefront. If you do not update the default price rules, the catalog entry's list prices and the offer prices on the storefront are the same as the prices in the default price lists.

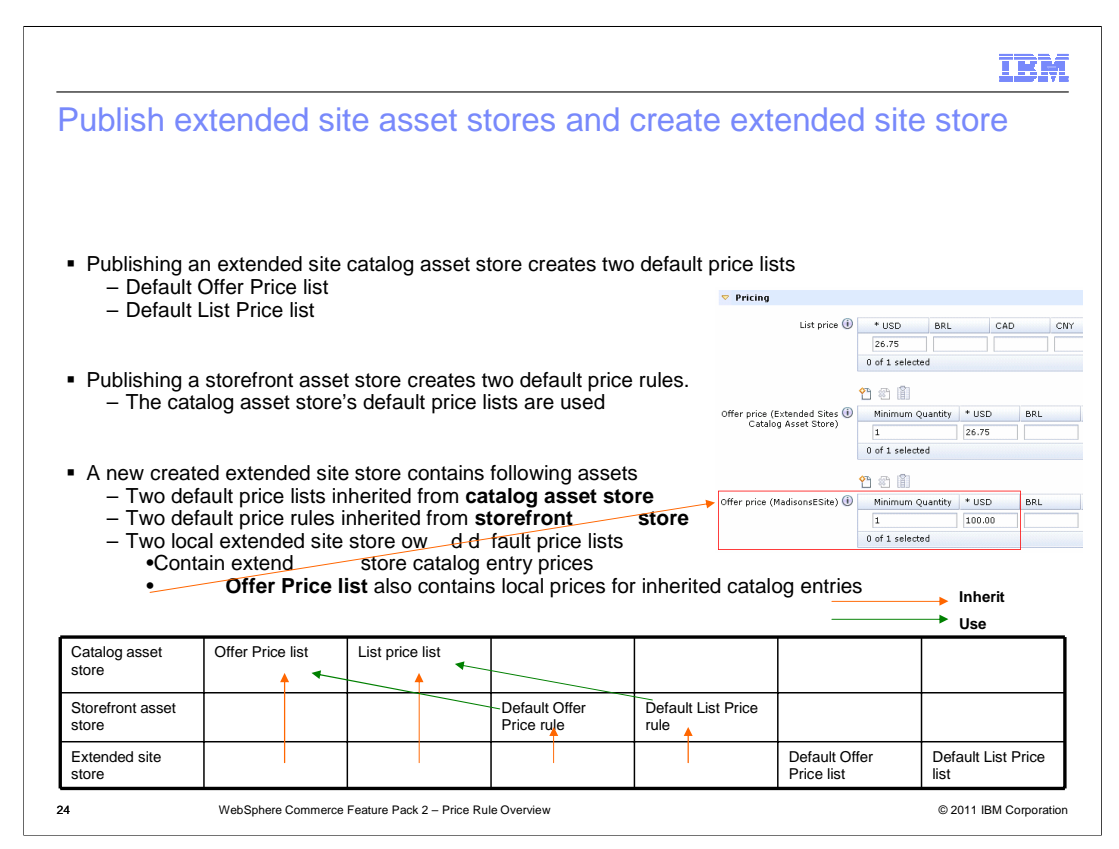

 Publishing a new Feature Pack 2 extended site catalog asset store creates a default List Price list and a default Offer Price list.

 Publishing a new Feature Pack 2 storefront asset store creates two default price rules: Default Offer Price rule and Default List Price rule. The default price rules use the catalog asset store default price lists

 An extended site store inherits default price rules and the default price lists from the storefront asset stores and the catalog asset store.

 Two new empty default price lists are also created for the extended site starter store. These two default price lists will contain any extended site store owned catalog entry prices. The default Offer Price list also contains local prices for inherited catalog entries.

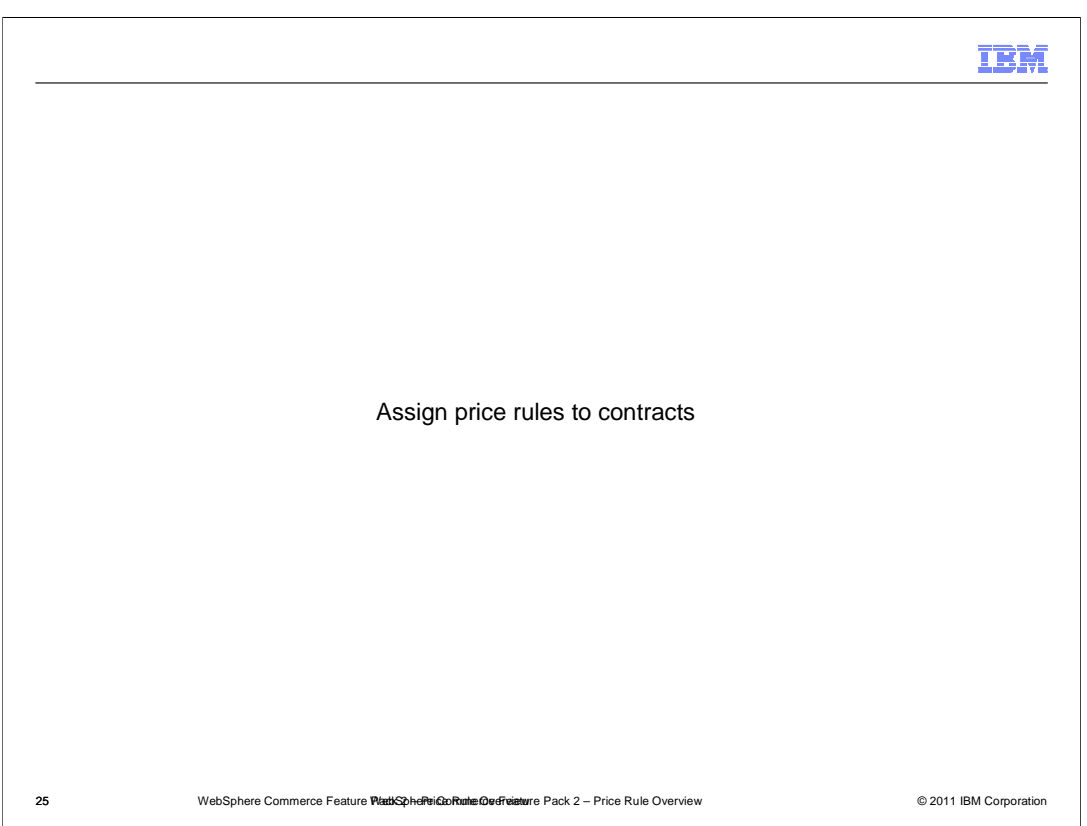

This section shows how to assign price rules to contracts.

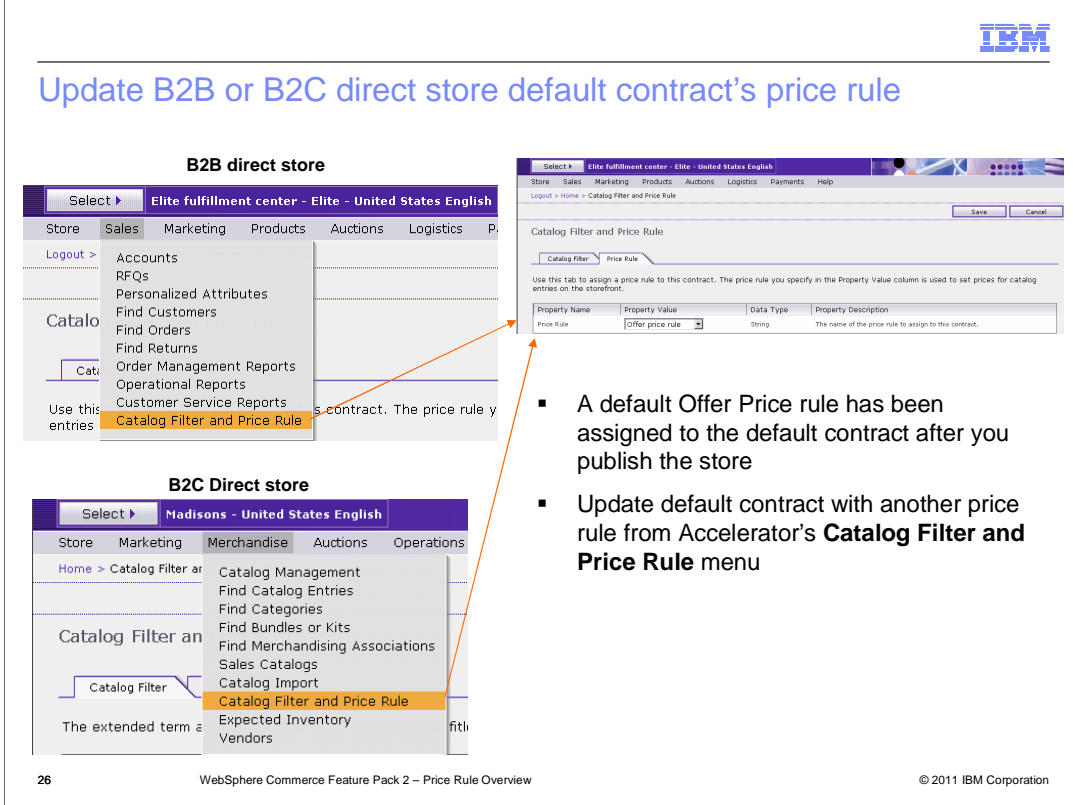

 When you publish a Feature Pack 2 B2B or B2C direct store, a default Offer Price rule is created and assigned to the store's default contract. If you want to use another price rule, you can change it from the Accelerator Catalog Filter and Price Rule menu.

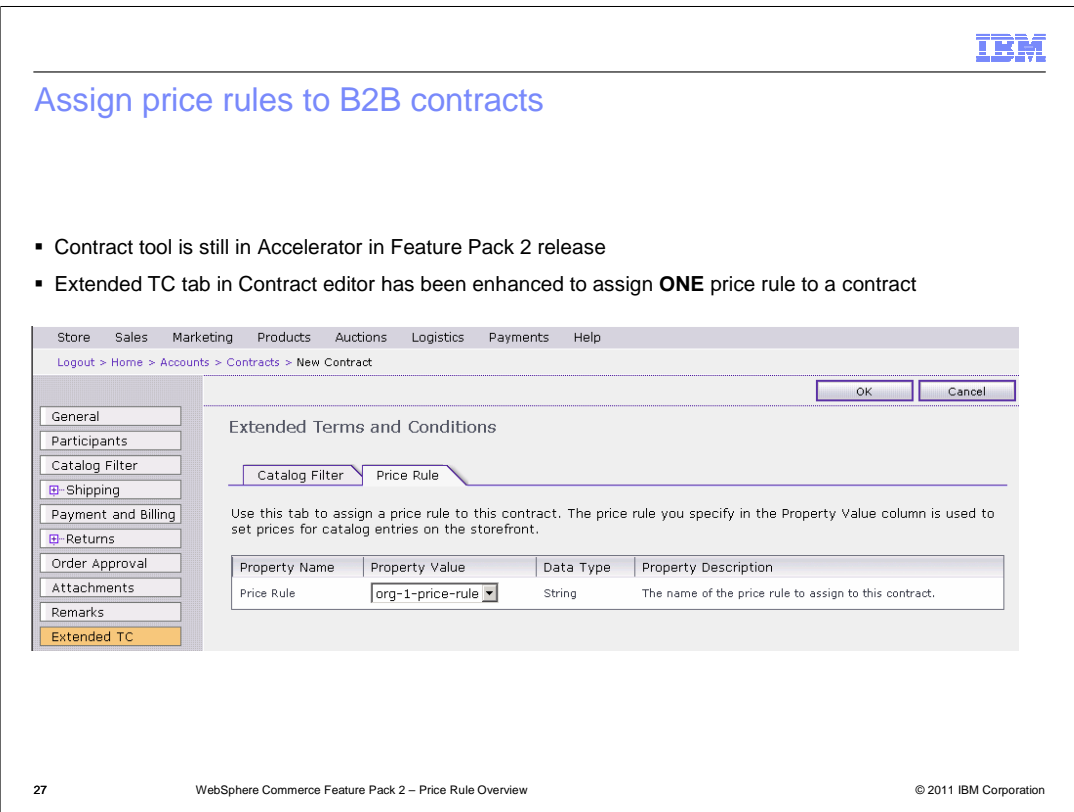

 In the Feature Pack 2 release, the contract tool is still in Accelerator, but the contract editor's Extended TC tab has been enhanced. In the Price Rule tab, you can see all the price rules you created in the Management Center's Pricing tool, from there you can select a price rule and assign it to your contract.

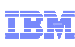

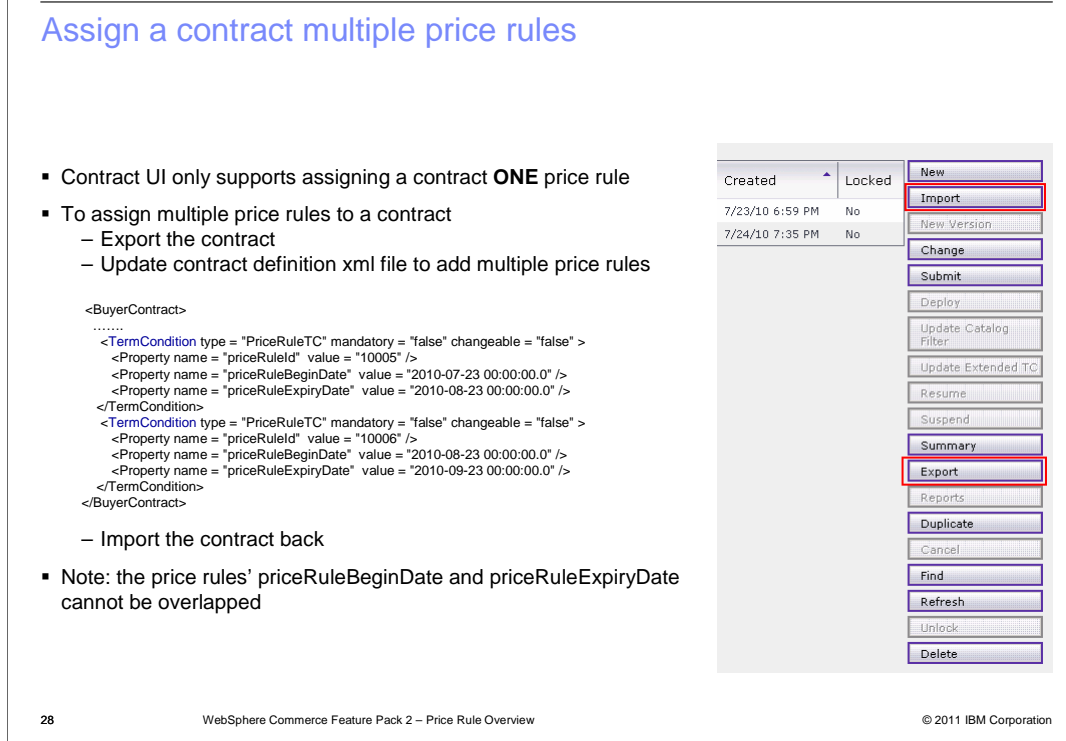

 The Accelerator contract UI only supports assigning one price rule to a contract. If you want to assign a contract with multiple price rules, you must first export the contract definition xml file, update the file to add more price rule using TermCondition tag. You then import the contract definition xml file back.

 If a contract contains multiple price rules, you must make sure all the price rules beginning date and expiration date are not overlapped. Only one price rule can be effective at a particular time. If you have overlapped price rules, the validation will fail and the contract is not imported successfully.

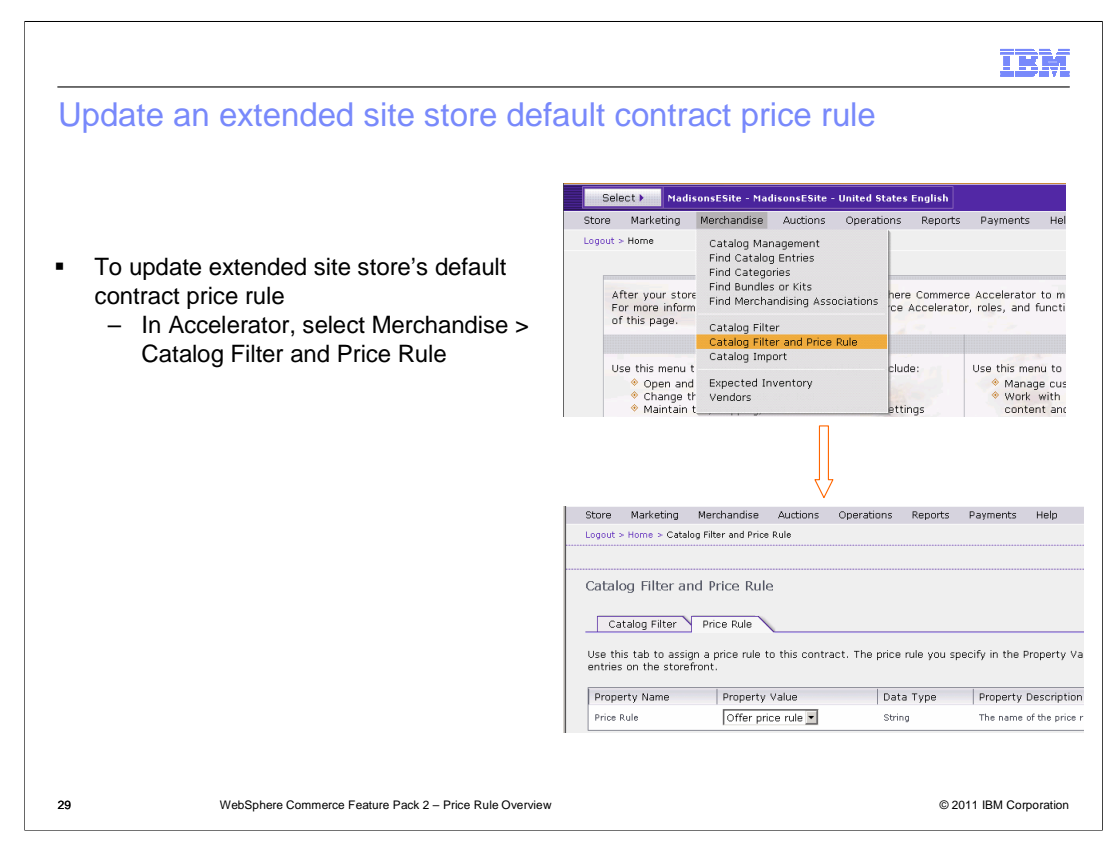

 If you want to use another price rule to your extended site store default contract , you can do it from Accelerator's Catalog Filter and Price Rule menu.

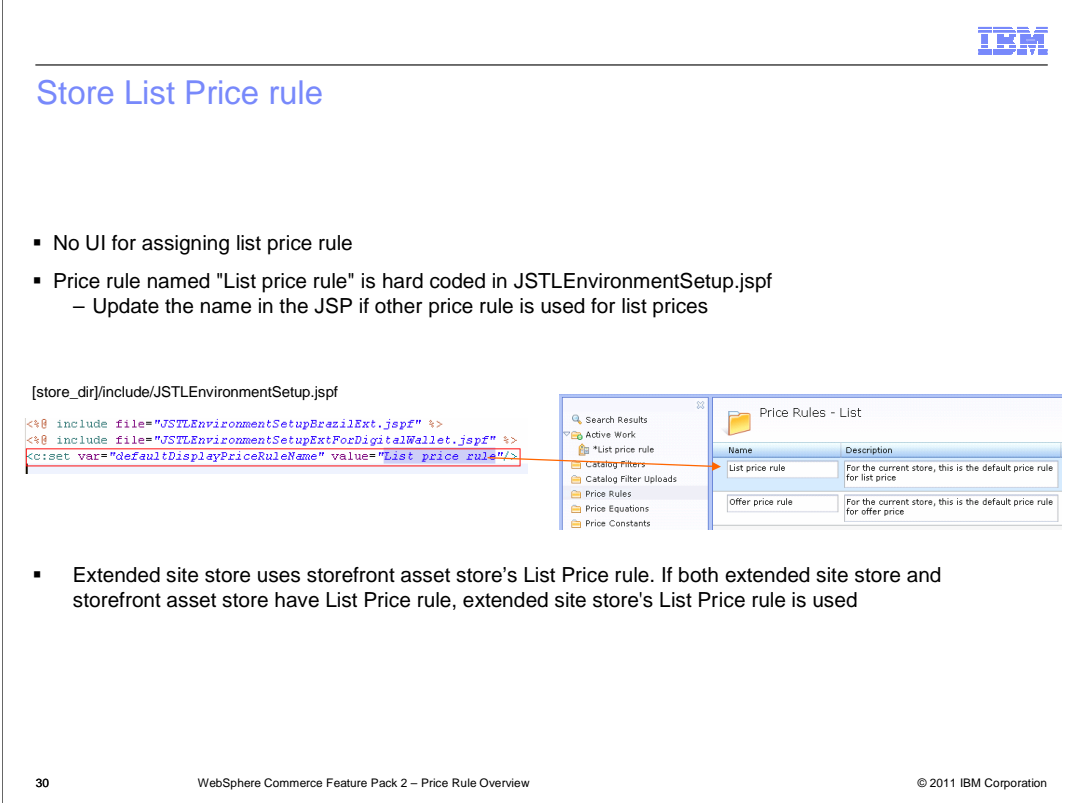

 WebSphere Commerce does not provide a user interface for assigning List Price rules. Price rule named "List price rule" is hard coded in a storefront JSP file. You can use the other price rule name as list price rule. If that is the case, you need to update the JSP with the new price rule name.

 By default the extended site store uses the storefront asset store List Price rule. If your extended site store also has List Price rule, the extended site store's List Price rule is used.

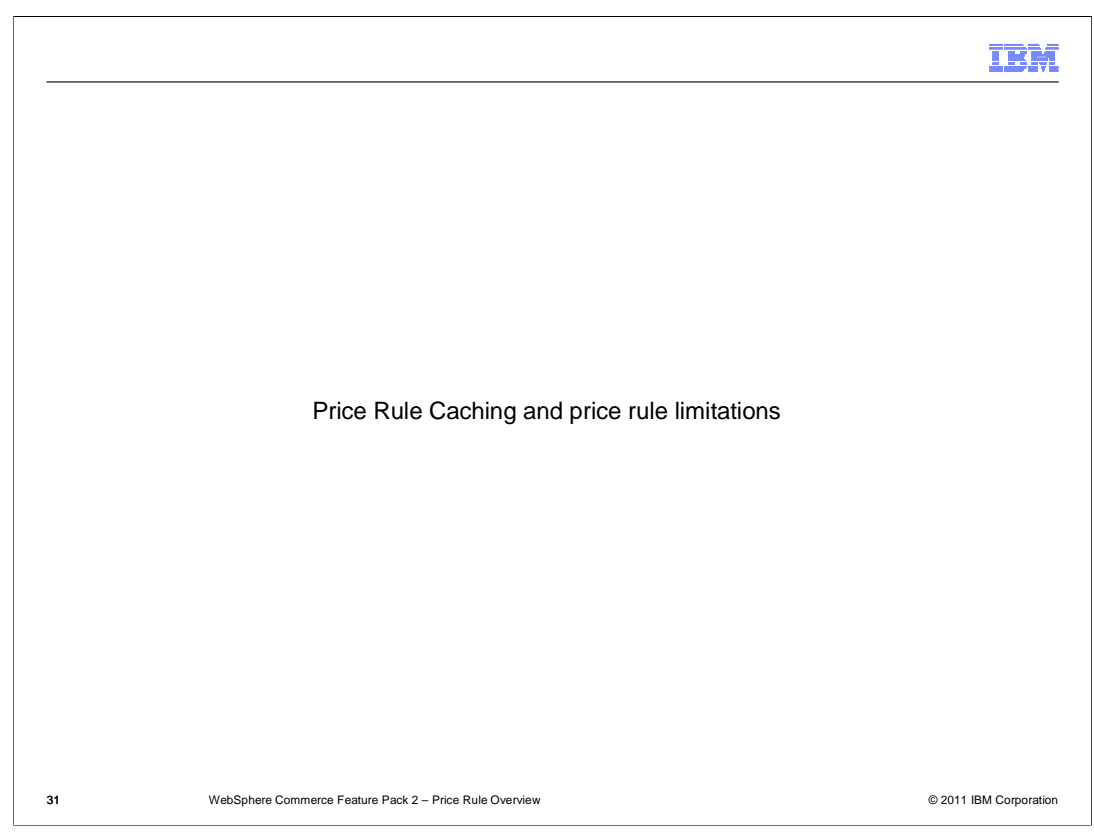

This section discuses price rule caching and price rule limitations.

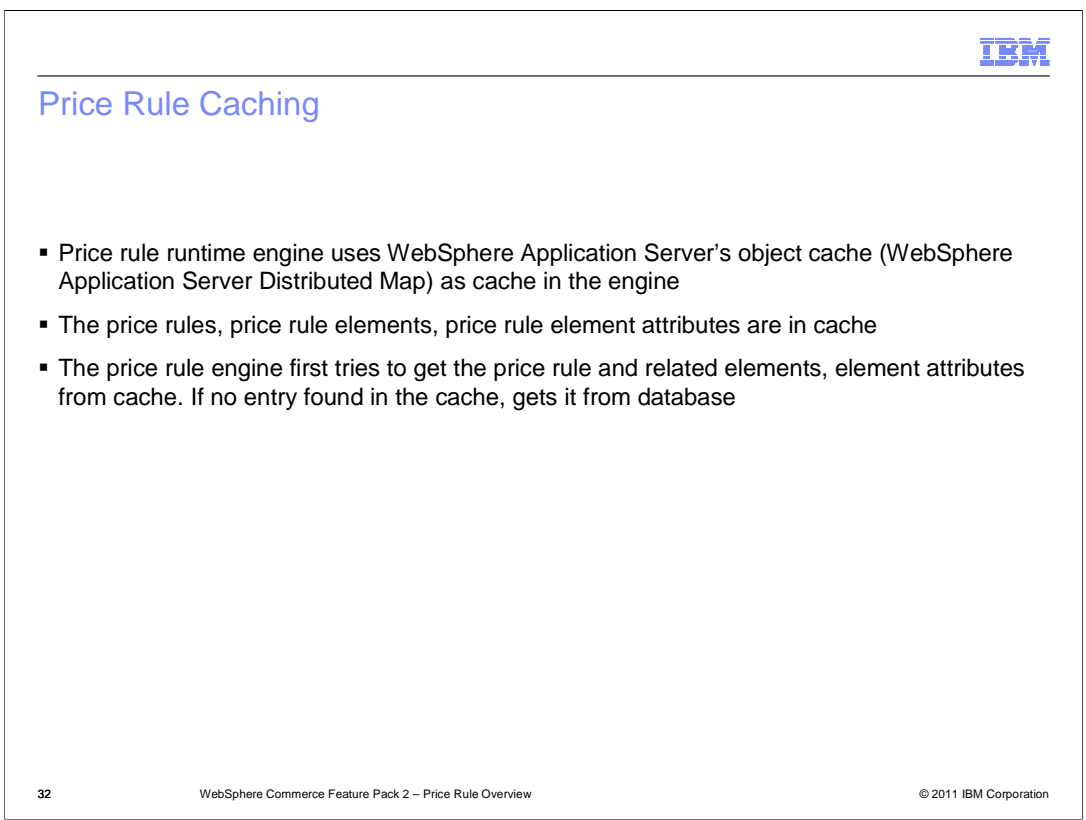

 To avoid frequently accessing the database, the price rule engine retrieves price rules and its related price rule elements from the cache. The WebSphere Application Server object cache is used for caching. During runtime the price rule engine first tries to get the price rule and related elements, element attributes from the cache. If an entry is not found in the cache, the price rule engine gets it from the database.

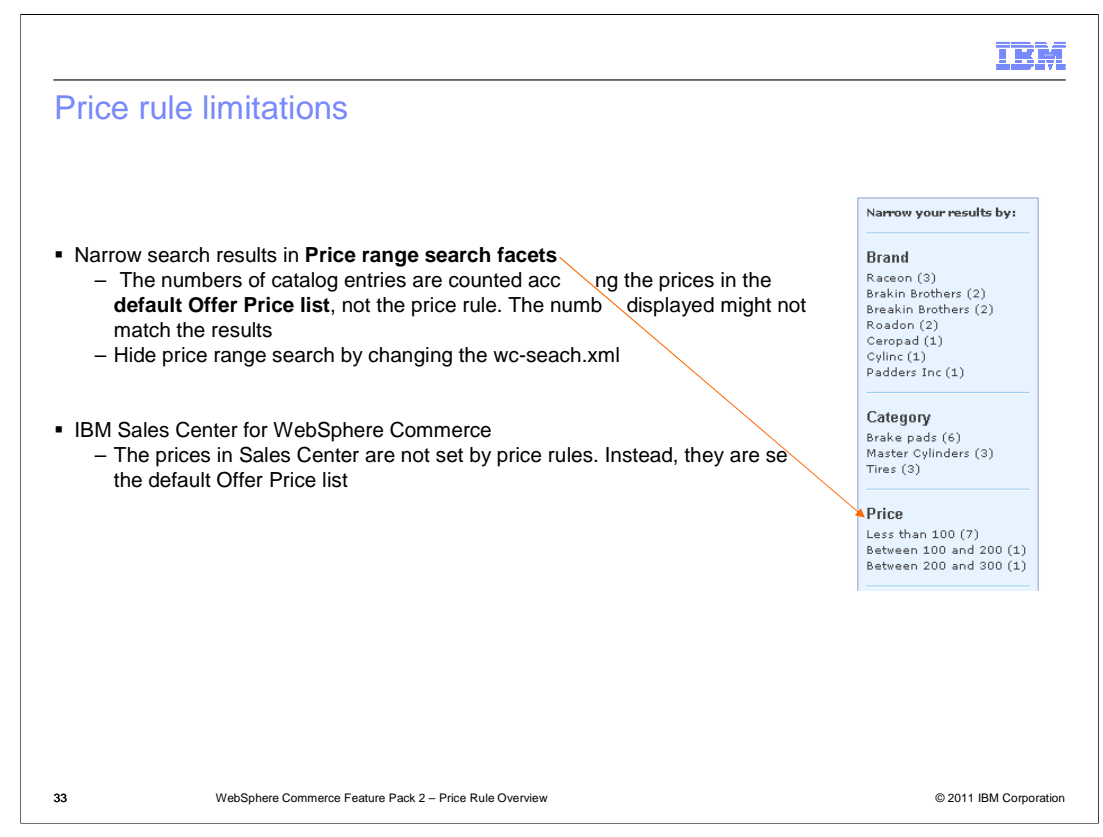

 If your store uses the Feature Pack 2 search solution, and price display mode is set to "index" or "mixed" in the Search profile, you can narrow search results by specifying a price range. The catalog entries in each range (shown in parentheses) are grouped according to the price in the default Offer Price list, not the price rule price. However, the prices you actually see for the catalog entry comes from the price rule. Therefore, the impact is a potential mismatch between the range you choose and the catalog entries displayed for that range. The search facets are programmed this way intentionally to reduce the impact to performance each time a customer performs a search. You can hide the price range search by changing the search configuration file.

 In the IBM Sales Center for WebSphere Commerce, the prices that Customer Service Representatives (CSRs) see are not set by price rules. Instead, they are set by the default Offer Price list for the store.

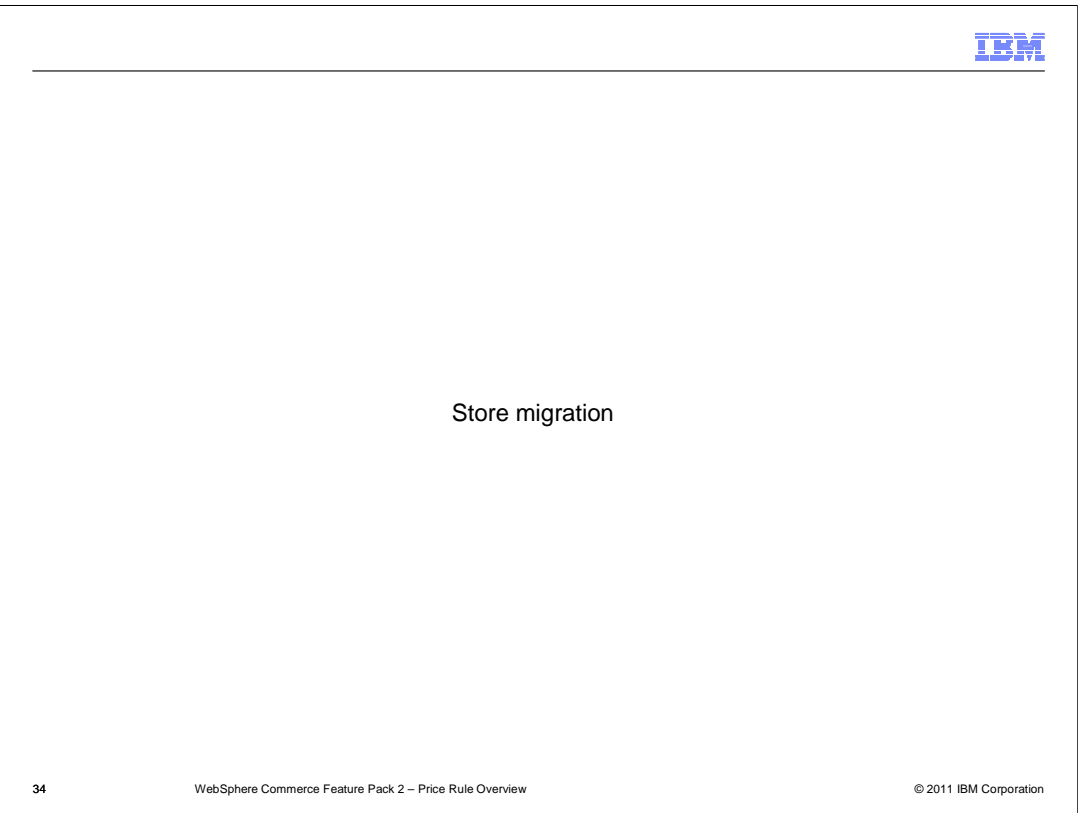

This section highlights migration steps to use the price rule solution in existing stores.

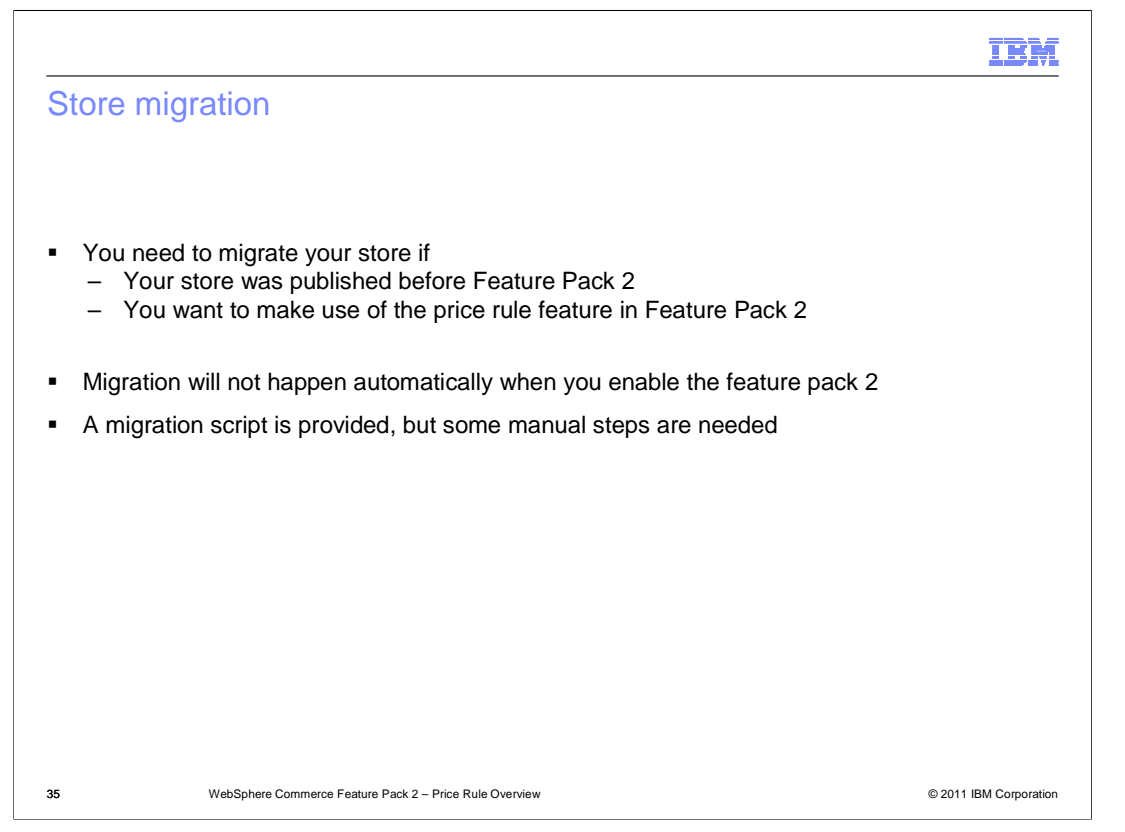

 If you have stores published before Feature Pack 2 and you want to use the Feature Pack 2 price rule feature, you need to migrate your stores. Migration will not happen automatically when you enable Feature Pack 2. You have to conduct the migration steps manually.

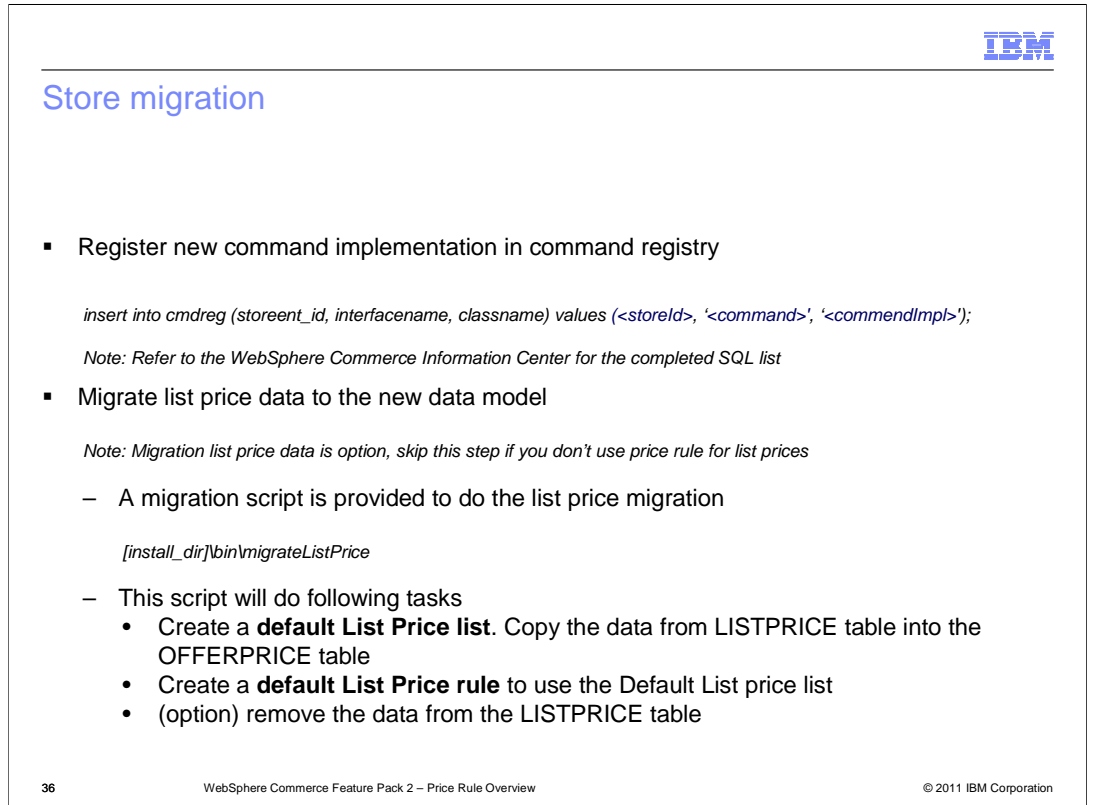

 To migrate your existing store, you first need to run some SQLs to register the new command implementation in the command registry. You can find the complete SQL statements in the WebSphere Commerce Information Center. If you want to use the price rule solutions for list prices, you need to migrate the list prices from the LISTPRICE table to the OFFERPRICE table. Feature Pack 2 provides a migration script to help you on this step. Besides moving the list price, this script also creates a default List Price list and a default List Price rule for your store.

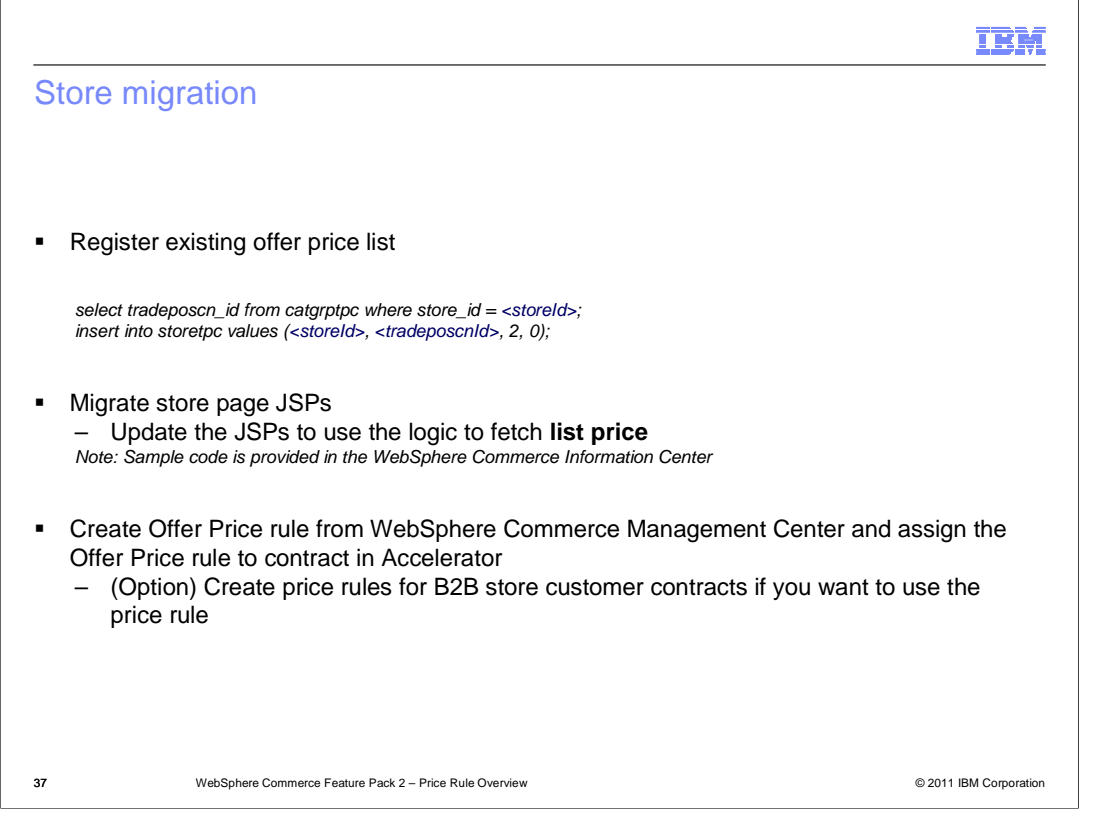

 You need to register your existing offer price list in the STORETPC table by running SQL statements. If your store displays the list price, you need to update all JSP files that contain the list price related code. You can refer to the sample JSPs provided in the WebSphere Commerce Information to update your JSPs.

 Finally, you need to create an Offer Price rule from the Management Center and assign the Offer Price rule to your store default contact in Accelerator. For B2B store customer contracts, you can create a price rule for each contract, or use the contract existing pricing term.

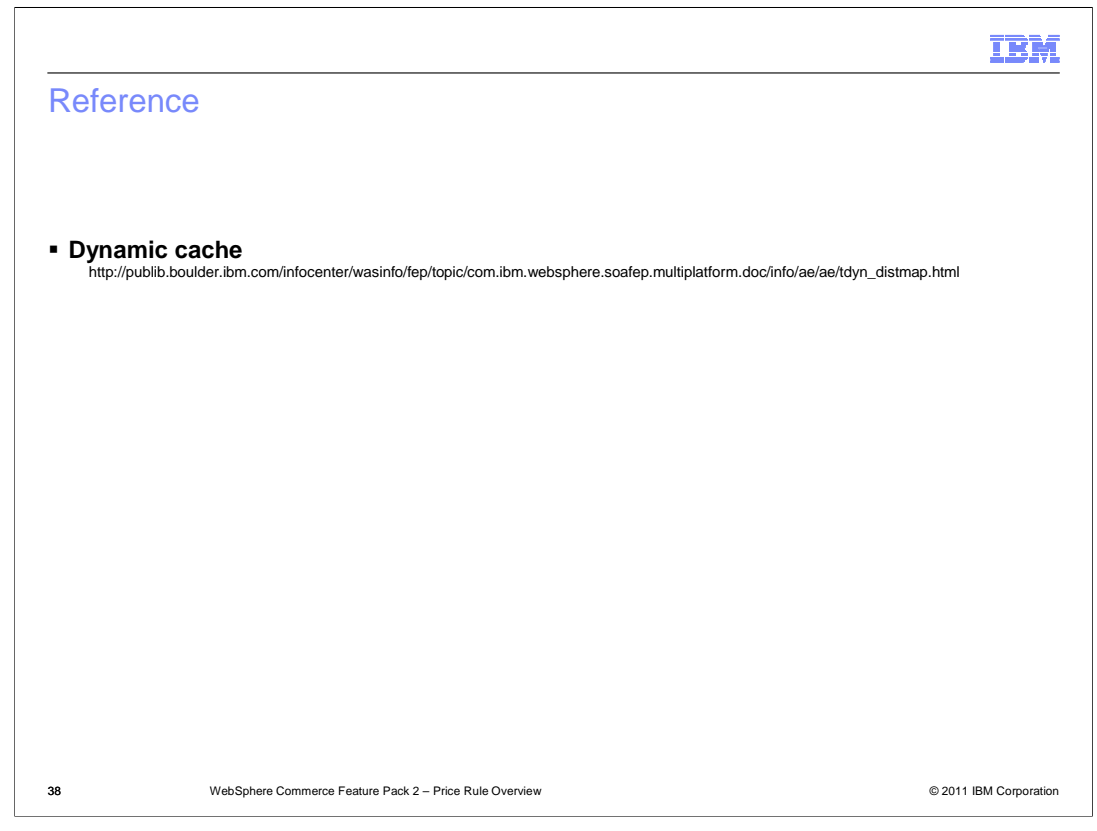

This slide contains some useful references for understanding the price rule solution.

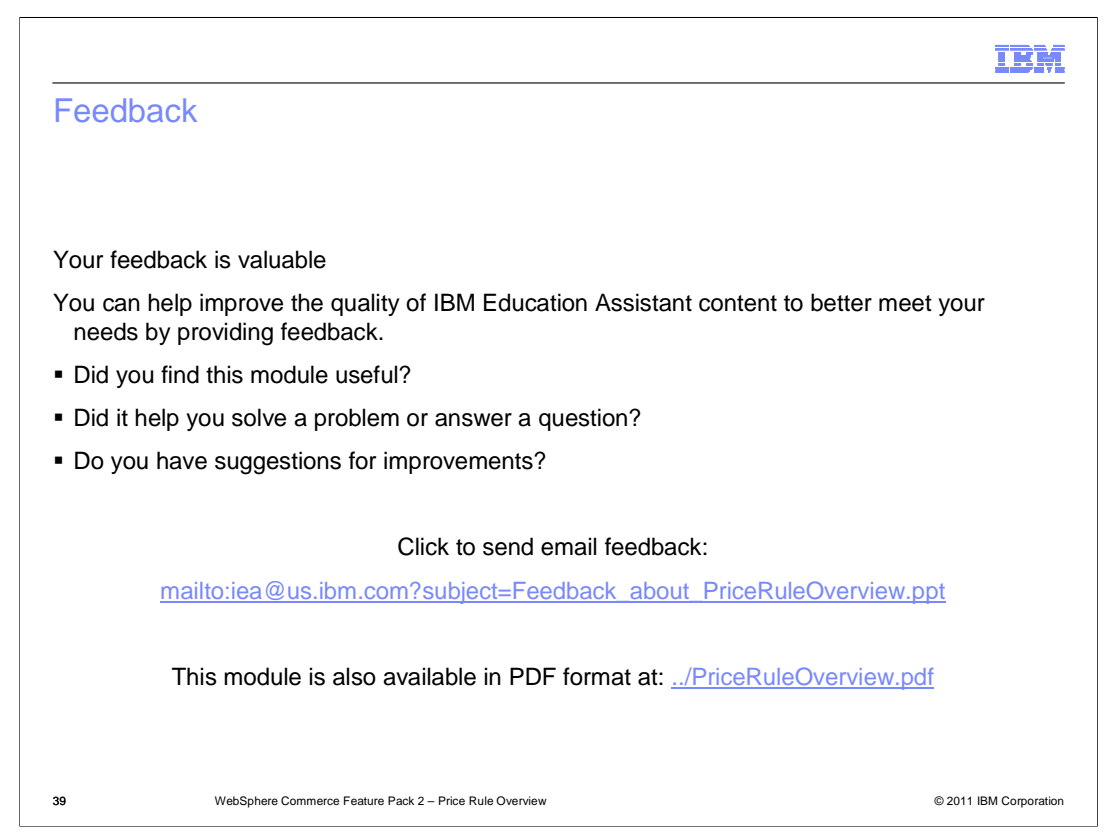

 You can help improve the quality of IBM Education Assistant content by providing feedback.

## Trademarks, disclaimer, and copyright information

IBM, the IBM logo, ibm.com, Numeric, and WebSphere are trademarks or registered trademarks of International Business Machines Corp., registered<br>in many jurisdictions worldwide. Other product and service names might be tra trademarks is available on the web at "Copyright and trademark information" at http://www.ibm.com/legal/copytrade.shtml

THE INFORMATION CONTAINED IN THIS PRESENTATION IS PROVIDED FOR INFORMATIONAL PURPOSES ONLY. in the United States, other countries, or both.

THE INFORMATION CONTAINED IN THIS PRESENTATION IS PROVIDED FOR INFORMATIONAL PURPOSES ONLY. WHILE EFFORTS WERE<br>MADE TO VERIFY THE COMPLETENESS AND ACCURACY OF THE INFORMATION CONTAINED IN THIS PRESENTATION, IT IS PROVIDED<br> PRODUCT PLANS AND STRATEGY, WHICH ARE SUBJECT TO CHANGE BY IBM WITHOUT NOTICE. IBM SHALL NOT BE RESPONSIBLE FOR<br>ANY DAMAGES ARISING OUT OF THE USE OF, OR OTHERWISE RELATED TO, THIS PRESENTATION OR ANY OTHER DOCUMENTATION.<br>

© Copyright International Business Machines Corporation 2011. All rights reserved.

40 © 2011 IBM Corporation

IBM